## **BAB IV**

## **IMPLEMENTASI SISTEM**

## **4.1 Implementasi Basis Data**

Dalam Sistem Informasi Promosi SDK Watololong *web open-source relational database management system* yang digunakan adalah MySQL. Berikut adalah kumpulan tabel yang diimplementasikan ke dalam *database*  dengan menggunakan *MySQ*L:

## **a. Tabel Album**

Tabel album ini berfungsi untuk menyimpan data album di dalam

*database* diantaranya.

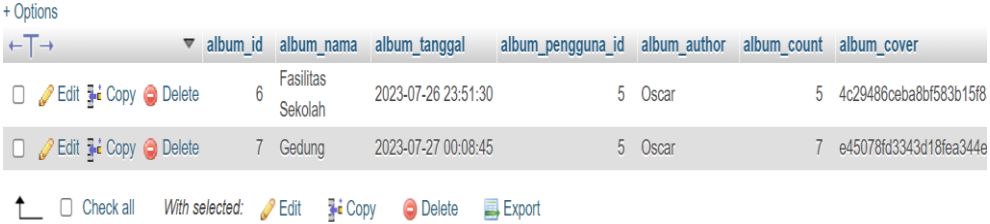

## Gambar 4.1 Tabel Album

## **b. Tabel Alumi**

Tabel alumi ini berfungsi untuk menyimpan data alumi di dalam

*database* diantaranya.

|                | # Name    | <b>Type</b> | <b>Collation</b>                            |  |         | Attributes Null Default Comments Extra |                                                                   | <b>Action</b>                                                  |  |
|----------------|-----------|-------------|---------------------------------------------|--|---------|----------------------------------------|-------------------------------------------------------------------|----------------------------------------------------------------|--|
|                | alumni_id | int(11)     |                                             |  | No None |                                        | AUTO INCREMENT $\oslash$ Change $\odot$ Drop $\triangledown$ More |                                                                |  |
| $\overline{2}$ |           |             | alumni_nama varchar(70) utf8mb4 general ci  |  | No None |                                        |                                                                   | $\oslash$ Change $\bigcirc$ Drop $\triangledown$ More          |  |
| $\mathcal{R}$  |           |             | alumni_jenkel varchar(2) utf8mb4_general_ci |  | No None |                                        |                                                                   | $\oslash$ Change $\bigcirc$ Drop $\triangledown$ More          |  |
| $\Delta$       |           |             | alumni_tahun varchar(10) utf8mb4_general_ci |  | No None |                                        |                                                                   | $\mathscr{D}$ Change $\bigcirc$ Drop $\blacktriangledown$ More |  |
| 5              |           |             | alumni_photo varchar(40) utf8mb4 general ci |  | No None |                                        |                                                                   | Change $\bigcirc$ Drop $\blacktriangledown$ More               |  |
| - 6            | username  |             | varchar(20) utf8mb4 general ci              |  | No None |                                        |                                                                   | $\mathscr{D}$ Change $\bigcirc$ Drop $\blacktriangledown$ More |  |
|                | password  |             | varchar(50) utf8mb4 general ci              |  | No None |                                        |                                                                   | Change $\bigcirc$ Drop $\blacktriangledown$ More               |  |

Gambar 4.2 Tabel Alumni

## **c. Tabel** *Gallery*

Tabel gallery ini berfungsi untuk menyimpan data *gallery* di dalam

*database* diantaranya.

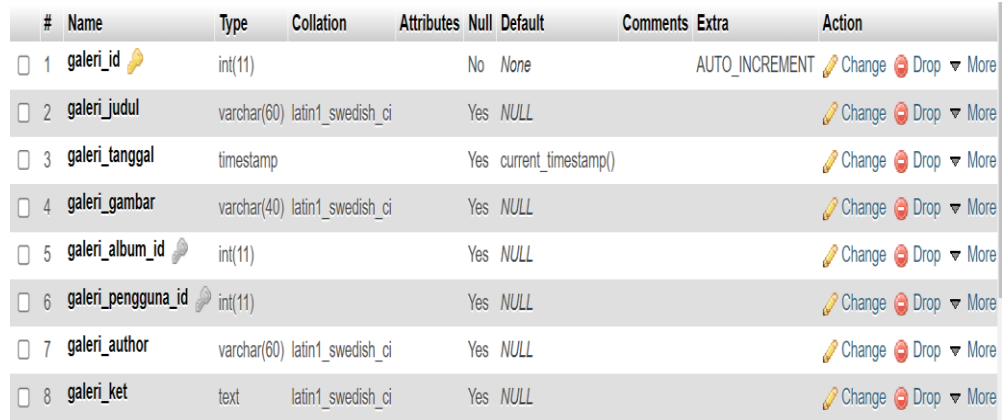

## Gambar 4.3 Tabel *Gallery*

## **d. Tabel Guru**

Tabel guru ini berfungsi untuk menyimpan data guru di dalam

# *database* diantaranya.

|   | #               | <b>Name</b>                            | <b>Type</b>    | <b>Collation</b>               | <b>Attributes Null Default</b> |                         | <b>Comments Extra</b> |                                                                 | <b>Action</b>                                                  |  |
|---|-----------------|----------------------------------------|----------------|--------------------------------|--------------------------------|-------------------------|-----------------------|-----------------------------------------------------------------|----------------------------------------------------------------|--|
|   | 1               | $guru_id \rightarrow$                  | int(11)        |                                |                                | No None                 |                       | AUTO INCREMENT Change $\bigcirc$ Drop $\blacktriangledown$ More |                                                                |  |
|   |                 | $2$ guru_nip                           | varchar $(30)$ | latin1 swedish ci              |                                | Yes NULL                |                       |                                                                 | $\oslash$ Change $\odot$ Drop $\nabla$ More                    |  |
|   | 3               | guru_jabatan                           | varchar(50)    | latin1 swedish ci              |                                | No None                 |                       |                                                                 | Change $\bigcirc$ Drop $\nabla$ More                           |  |
|   | $\overline{4}$  | guru_nama                              | varchar(70)    | latin1 swedish ci              |                                | Yes NULL                |                       |                                                                 | $\mathscr{D}$ Change $\bigcirc$ Drop $\blacktriangledown$ More |  |
|   | 5               | guru_jenkel                            | varchar(2)     | latin1 swedish ci              |                                | Yes NULL                |                       |                                                                 | Change $\bigcirc$ Drop $\nabla$ More                           |  |
|   | 6               | guru_tmp_lahir <sub>varchar</sub> (80) |                | latin1 swedish ci              |                                | Yes NULL                |                       |                                                                 | $\oslash$ Change $\bigcirc$ Drop $\nabla$ More                 |  |
|   |                 | guru_tgl_lahir                         | varchar(80)    | latin1 swedish ci              |                                | Yes NULL                |                       |                                                                 | $\oslash$ Change $\odot$ Drop $\triangledown$ More             |  |
|   | 8               | guru_mapel                             |                | varchar(120) latin1 swedish ci |                                | Yes NULL                |                       |                                                                 | $\oslash$ Change $\odot$ Drop $\triangledown$ More             |  |
|   | 9               | guru_status                            | varchar(20)    | latin1 swedish ci              |                                | No None                 |                       |                                                                 | $\oslash$ Change $\bigcirc$ Drop $\triangledown$ More          |  |
| п | 10 <sup>°</sup> | guru_photo                             | varchar $(40)$ | latin1 swedish ci              |                                | Yes NULL                |                       |                                                                 | $\oslash$ Change $\odot$ Drop $\triangledown$ More             |  |
|   | 11              | guru_tgl_input                         | timestamp      |                                |                                | Yes current timestamp() |                       |                                                                 | Change $\bigcirc$ Drop $\blacktriangledown$ More               |  |
| n | 12              | guru_masuk                             |                | varchar(100) latin1 swedish ci |                                | Yes NULL                |                       |                                                                 | $\oslash$ Change $\odot$ Drop $\blacktriangledown$ More        |  |
|   | 13              | guru_keluar                            |                | varchar(100) latin1 swedish ci |                                | Yes NULL                |                       |                                                                 | Change $\bigcirc$ Drop $\nabla$ More                           |  |
|   |                 | 14 guru_aktif                          |                | varchar(100) latin1 swedish ci |                                | Yes NULL                |                       |                                                                 | $\oslash$ Change $\odot$ Drop $\blacktriangledown$ More        |  |

Gambar 4.4 Tabel Guru

## **e. Tabel Jadwal**

Tabel jadwal ini berfungsi untuk menyimpan data jadwal di dalam

*database* diantaranya.

|          |                | $#$ Name                                    | <b>Type</b> | <b>Collation</b>              | <b>Attributes Null Default</b> |                         | <b>Comments Extra</b> |                                                                              | <b>Action</b>                                                 |  |
|----------|----------------|---------------------------------------------|-------------|-------------------------------|--------------------------------|-------------------------|-----------------------|------------------------------------------------------------------------------|---------------------------------------------------------------|--|
|          |                | jadwal_id                                   | int(11)     |                               |                                | No None                 |                       | AUTO INCREMENT $\mathscr{P}$ Change $\bigcirc$ Drop $\blacktriangledown$ Mor |                                                               |  |
| $\Box$ 2 |                | jadwal_judul                                |             | varchar(60) latin1 swedish ci |                                | Yes NULL                |                       |                                                                              | $\oslash$ Change $\odot$ Drop $\triangledown$ Mor             |  |
|          | $\mathbf{3}$   | jadwal_tanggal                              | timestamp   |                               |                                | Yes current timestamp() |                       |                                                                              | $\oslash$ Change $\odot$ Drop $\triangledown$ Mor             |  |
|          | $\overline{4}$ | jadwal_gambar                               |             | varchar(40) latin1 swedish ci |                                | Yes NULL                |                       |                                                                              | $\mathscr{D}$ Change $\bigcirc$ Drop $\blacktriangledown$ Mor |  |
|          | -5             | jadwal_album_id                             | int(11)     |                               |                                | Yes NULL                |                       |                                                                              | $\oslash$ Change $\odot$ Drop $\triangledown$ Mor             |  |
|          |                | $\Box$ 6 <b>jadwali_pengguna_id</b> int(11) |             |                               |                                | Yes NULL                |                       |                                                                              | $\oslash$ Change $\odot$ Drop $\blacktriangledown$ Mor        |  |
|          |                | jadwal_author                               |             | varchar(60) latin1 swedish ci |                                | Yes NULL                |                       |                                                                              | Change $\bigcirc$ Drop $\blacktriangledown$ Mor               |  |

Gambar 4.5 Tabel Jadwal

## **f. Tabel Kelas**

Tabel kelas ini berfungsi untuk menyimpan data kelas di dalam

*database* diantaranya.

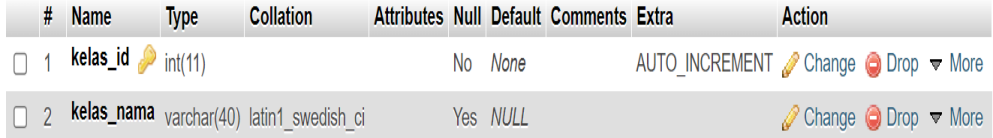

## Gambar 4.6 Tabel Kelas

#### **g. Tabel Kepsek**

Tabel kepsek ini berfungsi untuk menyimpan data kepsek di dalam

*database* diantaranya.

|  | # Name                                    | <b>Type</b> | <b>Collation</b>                                 |  |          | Attributes Null Default Comments Extra |                                                                 | <b>Action</b>                                           |  |
|--|-------------------------------------------|-------------|--------------------------------------------------|--|----------|----------------------------------------|-----------------------------------------------------------------|---------------------------------------------------------|--|
|  | $\Box$ 1 <b>kep_id</b> $\partial$ int(11) |             |                                                  |  | No None  |                                        | AUTO INCREMENT Change $\bigcirc$ Drop $\blacktriangledown$ More |                                                         |  |
|  |                                           |             | 2 kep_nama varchar(50) latin1 swedish ci         |  | Yes NULL |                                        |                                                                 | $\oslash$ Change $\odot$ Drop $\blacktriangledown$ More |  |
|  |                                           |             | 3 kep_asal varchar(50) latin1_swedish_ci         |  | No None  |                                        |                                                                 | $\oslash$ Change $\odot$ Drop $\blacktriangledown$ More |  |
|  |                                           |             | 4 <b>kep_tahun</b> varchar(20) latin1 swedish ci |  | Yes NULL |                                        |                                                                 | $\oslash$ Change $\odot$ Drop $\blacktriangledown$ More |  |

Gambar 4.7 Tabel Kepsek

## **h. Tabel Pengguna**

Tabel pengguna ini berfungsi untuk menyimpan data pengguna di dalam *database* diantaranya.

|   | #  | <b>Name</b>                                     | <b>Type</b>       | <b>Collation</b>              | <b>Attributes Null Default</b> |       |                         | Comments Extra | <b>Action</b>                                              |  |
|---|----|-------------------------------------------------|-------------------|-------------------------------|--------------------------------|-------|-------------------------|----------------|------------------------------------------------------------|--|
| П |    | pengguna_id                                     | int(11)           |                               |                                |       | No None                 |                | AUTO INCREMENT Change $\bigcirc$ Drop $\nabla$ More        |  |
|   |    | pengguna_nama                                   |                   | varchar(50) latin1 swedish ci |                                |       | Yes NULL                |                | $\oslash$ Change $\odot$ Drop $\nabla$ More                |  |
| П | 3  | pengguna_jenkel                                 | enum('L',<br>'P') | latin1_swedish_ci             |                                |       | Yes NULL                |                | $\oslash$ Change $\odot$ Drop $\nabla$ More                |  |
|   | 4  | pengguna_username varchar(30) latin1_swedish_ci |                   |                               |                                |       | Yes NULL                |                | $\oslash$ Change $\odot$ Drop $\nabla$ More                |  |
| п | 5  | pengguna_password                               |                   | varchar(35) latin1_swedish_ci |                                |       | Yes NULL                |                | $\oslash$ Change $\bigcirc$ Drop $\blacktriangledown$ More |  |
|   | 6  | pengguna_email                                  |                   | varchar(50) latin1 swedish ci |                                |       | Yes NULL                |                | $\mathscr{D}$ Change $\bigcirc$ Drop $\nabla$ More         |  |
| п |    | pengguna_nohp                                   |                   | varchar(20) latin1 swedish ci |                                |       | Yes NULL                |                | $\oslash$ Change $\bigcirc$ Drop $\nabla$ More             |  |
|   | 8  | pengguna_status                                 | int(2)            |                               |                                | Yes 1 |                         |                | $\oslash$ Change $\odot$ Drop $\nabla$ More                |  |
| п | 9  | pengguna_level                                  | enum('1',<br>2    | latin1 swedish ci             |                                |       | Yes NULL                |                | $\oslash$ Change $\odot$ Drop $\nabla$ More                |  |
|   | 10 | pengguna_register                               | timestamp         |                               |                                |       | Yes current timestamp() |                | $\oslash$ Change $\odot$ Drop $\blacktriangledown$ More    |  |
| Ω | 11 | pengguna_photo                                  |                   | varchar(40) latin1 swedish ci |                                |       | Yes NULL                |                | $\triangle$ Change $\bigcirc$ Drop $\nabla$ More           |  |

Gambar 4.8 Tabel Pengguna

## **i. Tabel Penggumuman**

Tabel pengumuman ini berfungsi untuk menyimpan data pengumuman di dalam *database* diantaranya.

|              | # Name                               | Type        | <b>Collation</b>               | <b>Attributes Null Default</b> |    |                         | <b>Comments Extra</b> |                                                       | <b>Action</b>                               |  |
|--------------|--------------------------------------|-------------|--------------------------------|--------------------------------|----|-------------------------|-----------------------|-------------------------------------------------------|---------------------------------------------|--|
|              | pengumuman_id                        | int(11)     |                                |                                | No | None                    |                       | AUTO INCREMENT Change $\bigcirc$ Drop $\triangledown$ |                                             |  |
|              | pengumuman_judul                     |             | varchar(150) latin1 swedish ci |                                |    | Yes NULL                |                       |                                                       | $\oslash$ Change $\bigcirc$ Drop $\nabla$   |  |
|              | pengumuman_deskripsi <sub>text</sub> |             | latin1 swedish ci              |                                |    | Yes NULL                |                       |                                                       | $\circ$ Change $\circ$ Drop $\triangledown$ |  |
| $\downarrow$ | pengumuman_tanggal                   | timestamp   |                                |                                |    | Yes current timestamp() |                       |                                                       | $\oslash$ Change $\odot$ Drop $\nabla$      |  |
| 5            | pengumuman_author                    | varchar(60) | latin1 swedish ci              |                                |    | Yes NULL                |                       |                                                       | Change $\bigcirc$ Drop $\nabla$             |  |

Gambar 4.9 Tabel Pengumuman

## **j. Tabel Siswa**

Tabel siswa ini berfungsi untuk menyimpan data siswa di dalam *database* diantaranya.

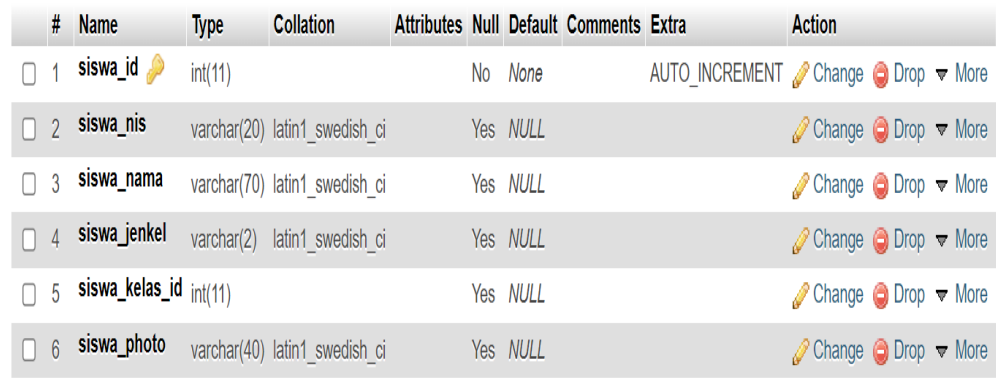

## Gambar 4.10 Tabel Siswa

## **4.2 Implementasi Sistem**

## **4.2.1 Implementasi Halaman Utama**

## **1. Halaman Utama**

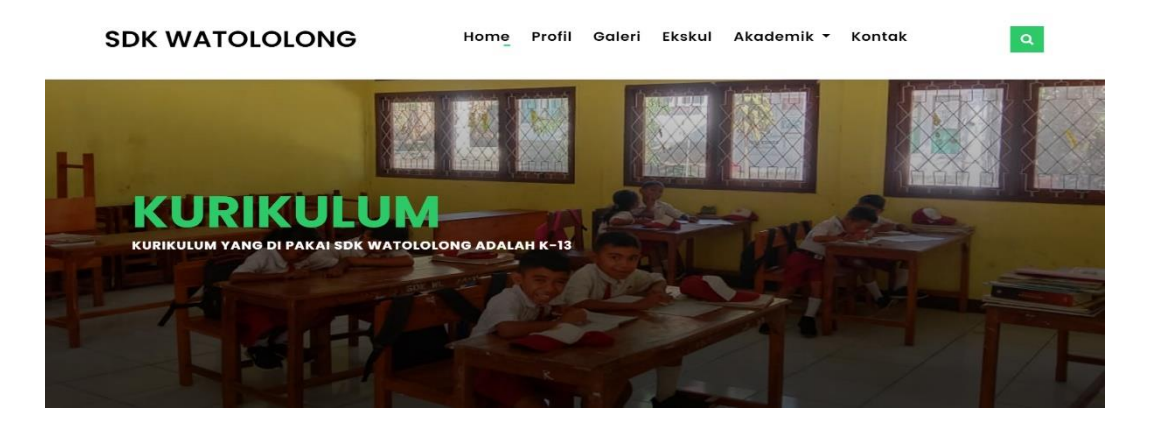

Gambar 4.11 Halaman Utama

Pada halaman utama terdapat beberapa menu utama yaitu *home*, profil, galeri, akademik, kontak dan *login* alumni. Berikut adalah halamn *source code*  program.

```
<section class="event section-t8">
     <div class="container">
        <div class="title-box">
       <marquee><h2 class="title-a">Selamat Datang di Website SDK 
       WATOLOLONG</h2></marquee>
       \langlediv>\langlehr>
       \langlehr>
```
## **2. Halaman Profil**

 $\mathcal{L} = \mathcal{L} \times \mathcal{L}$  and  $\mathcal{L} = \mathcal{L} \times \mathcal{L}$  . The contribution of  $\mathcal{L} = \mathcal{L} \times \mathcal{L}$ 

 <h2 class="title-a">Pengumuman</h2>  $\alpha$ SDK WAT

#### **Profil SDK Watolo** promote foreach (3)

the contract of the contract of the contract of the contract of the contract of the contract of the contract of

| <b>DATA SEKOLAH</b>             |
|---------------------------------|
| Kepsek : Emanuel Guna Hala      |
| Operator : Veridiana Tulit Kasa |
| Agreditasi: C                   |
| Waktu: Pagi                     |
| Kurikulum: 2013                 |

Gambar 4.12 Halaman Profil

Pada halaman profil ini digunakan untuk mengetahui informasi tentang profil SDK Watololong sebelum dapat menggunakan sistem. Berikut adalah halamn source code program. I ada halaman promi ini digunakan untuk mengeta  $\frac{1}{2}$  and  $\frac{1}{2}$  and  $\frac{1}{2}$  a  $\overline{p}$   $\overline{p}$   $\overline{p}$   $\overline{p}$   $\overline{p}$   $\overline{p}$   $\overline{p}$ 

```
\left| \begin{array}{c} \text{second class} = \text{mro single} \\ \text{cdiv class} = \text{'container'} \end{array} \right|\frac{\text{Var} \cdot \text{cases} - \text{contains}}{\text{div class} = \text{row}}\begin{bmatrix} 1 & 1 \\ 1 & 1 \end{bmatrix}\frac{\text{Var} \cdot \text{G} \cdot \text{G}}{\text{ch}^2 \cdot \text{G} \cdot \text{G}}\title-single">PROFIL SDK WATOLOLONG</h1>
\frac{\partial u}{\partial x}\langle \text{div}\rangle \langle \text{div}\rangle \langle \text{diss} = \text{vol-md-12}\text{ col-lg-4} \rangle\frac{1}{2} \frac{1}{2} \frac{1}{2} \frac{1}{2} \frac{1}{2} \frac{1}{2} \frac{1}{2} \frac{1}{2} \frac{1}{2} \frac{1}{2} \frac{1}{2} \frac{1}{2} \frac{1}{2} \frac{1}{2} \frac{1}{2} \frac{1}{2} \frac{1}{2} \frac{1}{2} \frac{1}{2} \frac{1}{2} \frac{1}{2} \frac{1}{2} \overrightarrow{c} content-lg-end">
\sum_{\text{col}} \text{close}="broader"
\langleol class="breadcrumb">
   <section class="intro-single">
                     <div class="col-md-12 col-lg-8">
                          <div class="title-single-box">
                        \langlediv>\langlediv>
```
## **3. Halama Galeri**

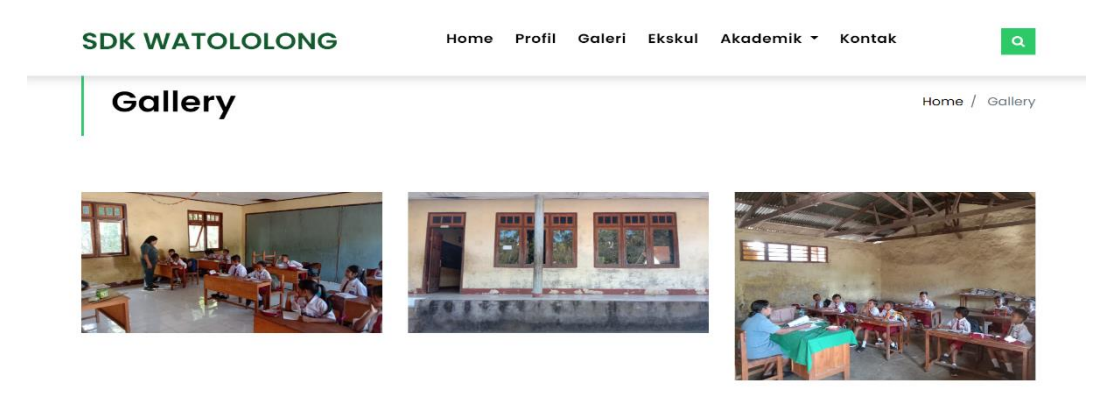

Gambar 4.13 Halaman Galeri

Pada halaman galeri ini digunakan untuk mengetahui informasi tentang galeri SDK Watololong sebelum dapat menggunakan sistem. Berikut adalah halamn *source code* program.

```
<section class="intro-single">
      <div class="container">
        <div class="row">
           <div class="col-md-12 col-lg-8">
             <div class="title-single-box">
                <h1 class="title-single">Gallery</h1>
                <span class="color-text-a"></span>
            \langlediv>
```
#### **4. Halaman Kurikulum** 4. Halaman Kurikulum

</div>

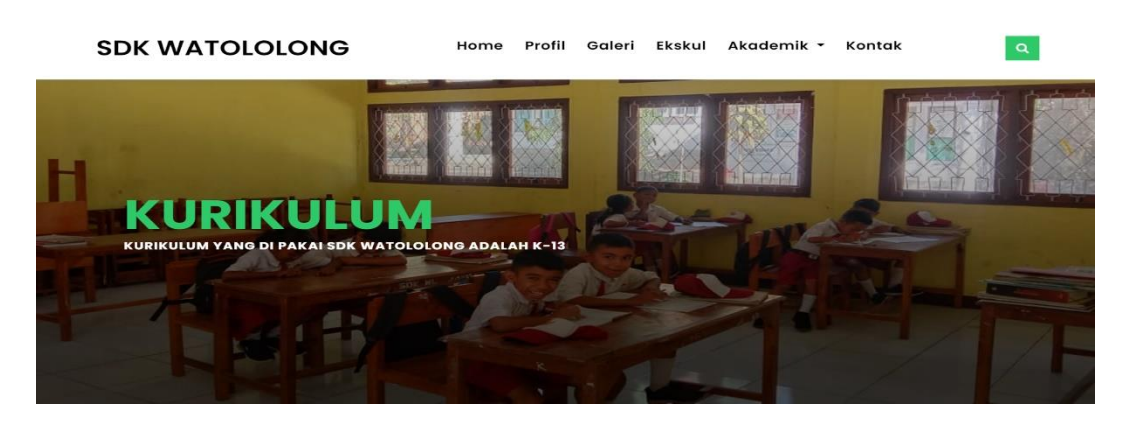

Gambar 4.14 Halaman Kurikulum

Pada halaman kurikulum ini digunakan untuk mengetahui informasi tentang kurikulum SDK Watololong sebelum dapat menggunakan sistem. Berikut adalah halamn *source code* program.

```
<section class="intro-single">
     <div class="container">
        <div class="row">
          <div class="col-md-12 col-lg-8">
             <div class="title-single-box">
               <h1 class="title-single">Kurikulum</h1>
```
 $\mathcal{L}^{\text{max}}(\mathcal{L}^{\text{max}})$ 

## **5. Halaman Ekskul**

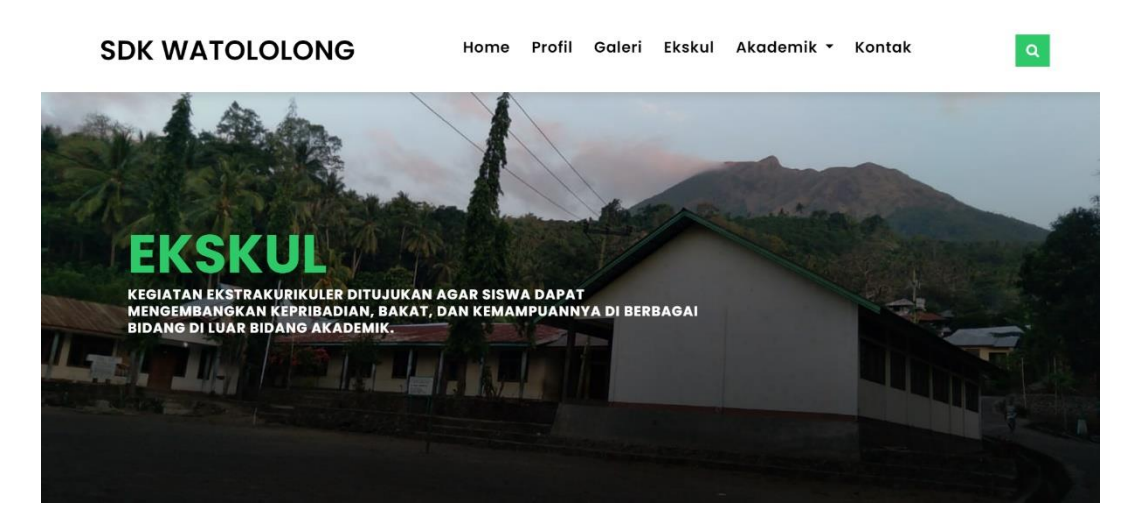

Gambar 4.15 Halaman Ekskul

Pada halaman ekskul ini digunakan untuk mengetahui informasi tentang ekskul SDK Watololong sebelum dapat menggunakan sistem. Berikut adalah halamn *source code* program.

```
<section class="intro-single">
        <div class="container">
             <div class="row">
                 <div class="col-md-12 col-lg-8">
                     <div class="title-single-box">
                         <h1 class="title-single">Pengumuman</h1>
                         <span class="color-text-a"></span>
                    \langlediv>\langlediv>div classes and the collection of the collection of the collection of the collection of the collection of the col<br>The collection of the collection of the collection of the collection of the collection of the collection of
```
## **6. Halaman Komite**

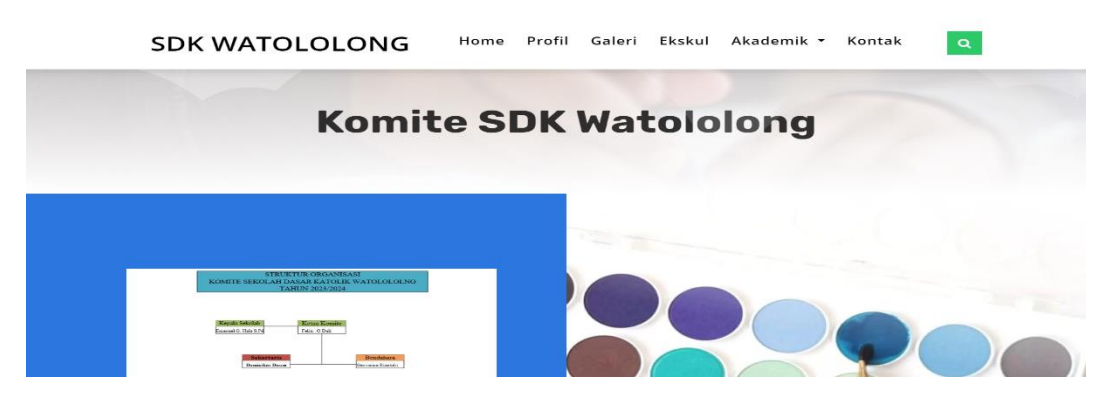

Gambar 4.16 Halaman Komite

Pada halaman komite ini digunakan untuk mengetahui informasi tentang komite SDK Watololong sebelum dapat menggunakan sistem. Berikut adalah halamn *source code* rogram.

```
 <section class="intro-single">
   <div class="container">
     <div class="row">
        <div class="col-md-12 col-lg-8">
```
## **7. Halaman Pengumuman**

 $\mathcal{L} = \{ \mathcal{L} \mid \mathcal{L} \in \mathcal{L} \}$  , where  $\mathcal{L} = \{ \mathcal{L} \mid \mathcal{L} \in \mathcal{L} \}$ 

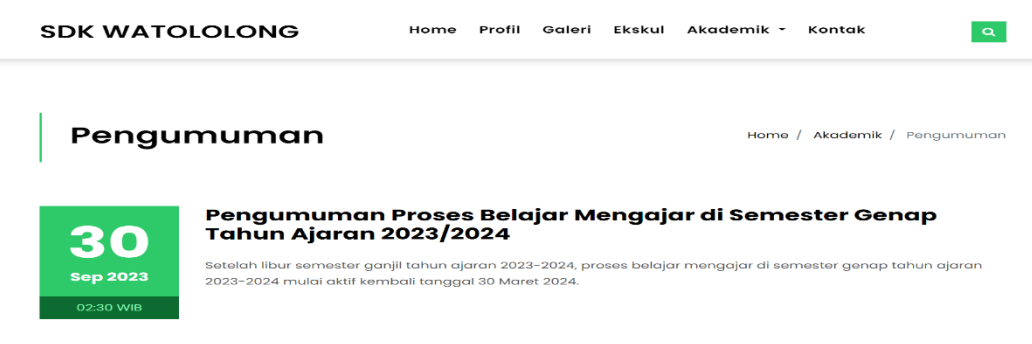

Gambar 4.17 Halaman Pengumuman

Pada Pengumuman ini digunakan untuk mengetahui informasi tentang Pengumuman SDK Watololong sebelum dapat menggunakan sistem. Berikut adalah halamn *source code* program.  $\overline{c}$ aanan nana

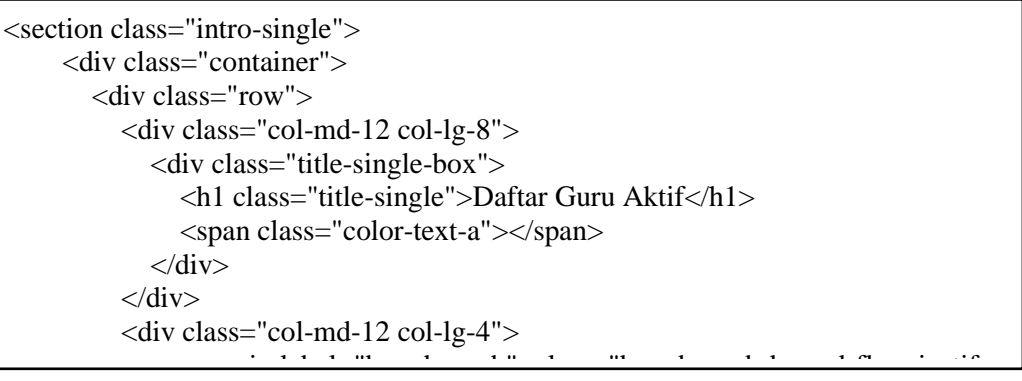

#### **8. Halaman Jadwal Pembelajaran** 8. Halaman Jadwal Pembelajaran

|                                   | <b>SDK WATOLOLONG</b>       | Home | Profil | Galeri | Ekskul         | Akademik * | Kontak                          | $\alpha$        |
|-----------------------------------|-----------------------------|------|--------|--------|----------------|------------|---------------------------------|-----------------|
|                                   | Jadwal Pembelajaran         |      |        |        |                | Home $/$   | Akademik<br>Jadwal Pembelajaran |                 |
| Show<br>10 <sup>°</sup><br>$\div$ | entries                     |      |        |        |                |            | Search:                         |                 |
| <b>No</b>                         | t.<br><b>Files</b>          |      |        | 1J     | <b>Tanggal</b> | 1J         |                                 | Aksi 1          |
|                                   | jadwal pembelajaran kelas 1 |      |        |        | 27/11/2023     |            |                                 | Download        |
| $\overline{2}$                    | jadwal pembelajaran kelas 2 |      |        |        | 27/11/2023     |            |                                 | <b>Download</b> |
| 3                                 | jadwal pembelajaran kelas 3 |      |        |        | 27/11/2023     |            |                                 | <b>Download</b> |
| 4                                 | jadwal pembelajaran kelas 4 |      |        |        | 27/11/2023     |            |                                 | <b>Download</b> |

Gambar 4.18 Halaman Jadwal Pembelajaran

Pada halaman jadwal pembelajaran ini digunakan untuk mengetahui informasi tentang jadwal pembelajaran SDK Watololong sebelum dapat menggunakan sistem. Berikut adalah halamn *source code* program.

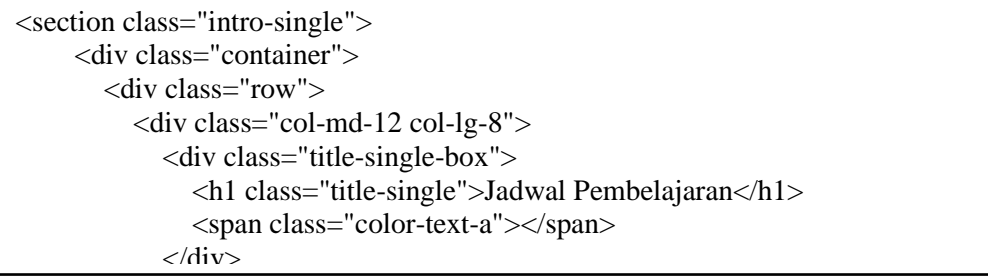

## *4.2.2* **Implementasi Halaman** *Admin*

## **1. Halaman** *Login Admin*

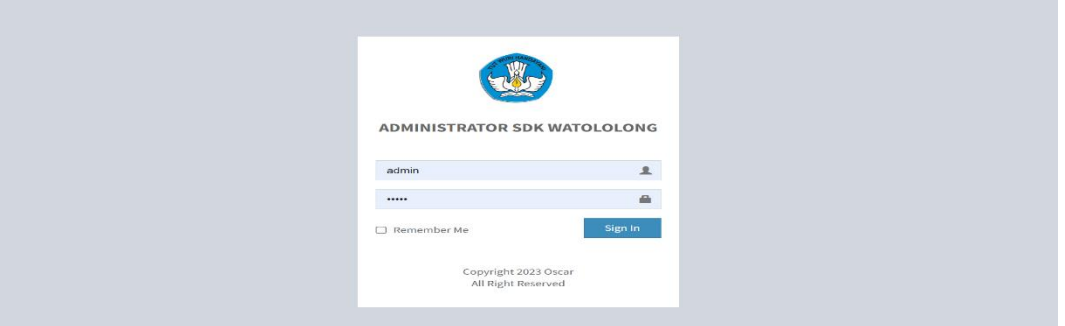

Gambar 4.19 Halaman *Login Admin*

Tampilan *login* sistem adalah tampilan yang pertama kali ditampilkan ketika *web service Admin* dijalankan. Pada tampilan *login* terdapat *username* dan *password* yang mana harus di-*input* oleh *Admin* sebelum masuk ke halaman *Admin*. Berikut adalah halamn *source code* program.

<form action="<?php echo site\_url() . 'admin/login/auth' ?>" method="post"> <div class="form-group has-feedback"> <input type="text" name="username" class="form-control" placeholder="Username" required> <span class="glyphicon glyphicon-user form-control-feedback"></span>  $\overline{\phantom{a}}$ 

#### $\mathsf{DRWATION} = \mathsf{SRWATION}$ nu Ulama<br>Dividima Dashboard Constitution of the Constitution of the Constitution of the Constitution of Constitution of Constitution of Constitution of Constitution of Constitution of Constitution of Constitution of Constitution of Constitu **JUMLAH ALUMN**<br>11 Orang **GURU TID** JUMLAH SI<br>**62 Siswa** div classes and the collection of the collection of the collection of the collection of the collection of the collection of the collection of the collection of the collection of the collection of the collection of the coll dia divisional control control control control control control control control control control control control control control control control control control control control control control control control control control and Callery Communication of the Communication of the Communication of the Communication of the Communication of the Communication of the Communication of the Communication of the Communication of the Communication of the " Data Guru<br>"Checkbox" - Remember Member Member Member Member Member Member Member Member Member Member Member Member Mem<br>"Remember Checkbox"  $\sim$  Kesiswaan  $\sim$   $\sim$ } Data Siswa<br>} Data Alumni Laporan (California) | Laporan Data Siswa<br>| Laporan Data Alumni

**2. Halaman** *Dashboard Admin*  $\frac{p}{p}$  requirement  $\frac{p}{p}$  words our a required

Gambar 4.20 Halaman *Dashboard Admin* 

Halaman *dashboard* merupakan halaman awal setelah *Admin* berhasil melakukan proses otentikasi atau *login.* Berikut adalah halamn *source code*  program.

<section class="content-header">  $$  Dashboard <small></small>  $\langle h1 \rangle$  <ol class="breadcrumb"> <li><a href="#"><i class="fa fa-dashboard"></i> Home</a></li> <li class="active">Dashboard</li>  $\label{eq:2} \mathcal{F}(\mathbf{A}) = \mathcal{F}(\mathbf{A}) \mathcal{F}(\mathbf{A})$ 

#### **3. Halaman Pengguna**  $\sim$  Main content  $\sim$

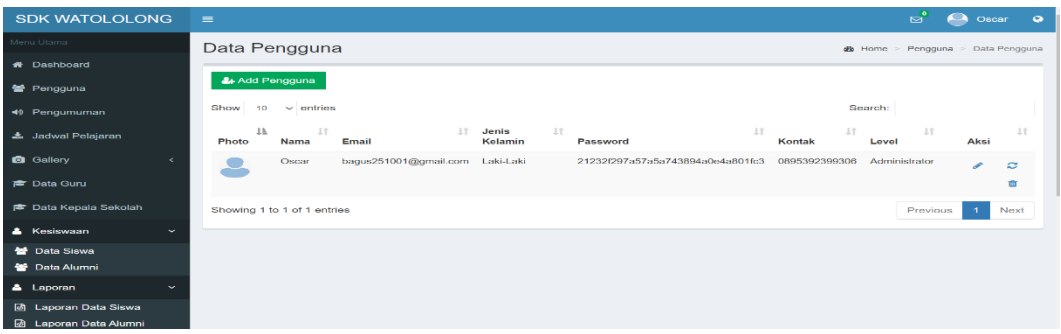

## Gambar 4.21 Halaman Pengguna

Halman pengguna hanya dapat dilakukan proses *input* oleh Admin. Pada halaman ini *Admin* akan meng-*input* data pengguna, data-data tersebut akan ditambahkan dan masuk ke dalam daftar pengguna. Selain itu pada halaman ini *Admin* juga dapat menghapus, edit, tambah dan *update*. Berikut adalah halamn source code program.  $\frac{1}{2}$  corrected  $\frac{1}{2}$  . The span is the span in the span in the span in the span in the span in the span in the span in the span in the span in the span in the span in the span in the span in the span in the span  $\frac{1}{2}$  $\alpha$ indankan dan masuk ke dal  $\mathbf{a}$  and  $\mathbf{a}$ *amın* juga dapat meng

```
<div class="content-wrapper">
\epsilon section class="content-header">
\langle h1 \rangle <div class="info-box-content">
      <!-- Content Header (Page header) -->
 <section class="content-header">
       \langle h1 \rangle Data Pengguna
         <small></small>
```
firefox"></i></span>

 $\mathcal{L}(\mathcal{L})$ 

## **4. Halaman Tambah Pengguna**

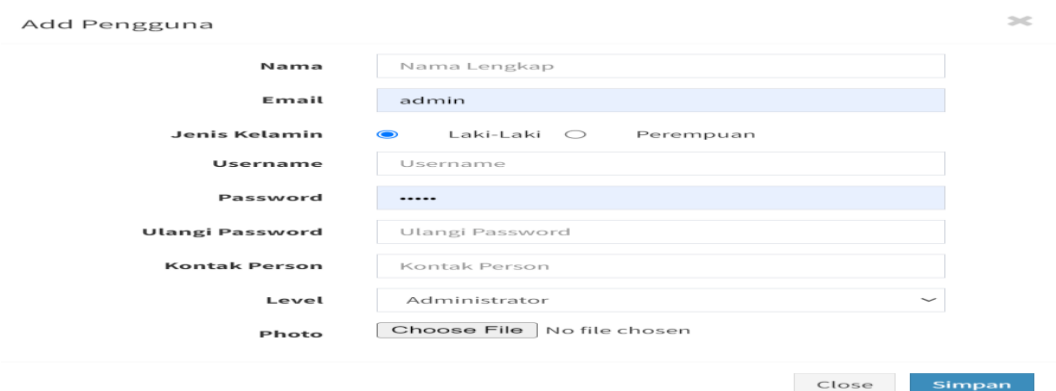

Gambar 4.22 Halaman Tambah Pengguna

Halaman ini merupakan halaman yang digunakan *Admin* untuk menambah

data pengguna. Berikut adalah halamn *source code* program.

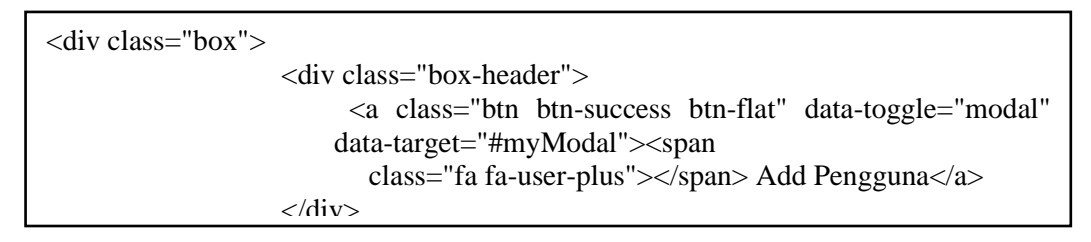

## **5. Halaman Pengumuman**

| <b>SDK WATOLOLONG</b>            | $=$                         |                                                                      |                                                                                                    |                        | ដំ           | Oscar                               |    |
|----------------------------------|-----------------------------|----------------------------------------------------------------------|----------------------------------------------------------------------------------------------------|------------------------|--------------|-------------------------------------|----|
| Menu Utama                       | Pengumuman                  |                                                                      |                                                                                                    |                        |              | <b>49 Home &gt; Data Pengumuman</b> |    |
| <b>*</b> Dashboard               |                             |                                                                      |                                                                                                    |                        |              |                                     |    |
| 警 Pengguna                       | + Add Pengumuman            |                                                                      |                                                                                                    |                        |              |                                     |    |
| 49 Pengumuman                    | Show<br>10<br>$\checkmark$  | entries                                                              |                                                                                                    | Search                 |              |                                     |    |
| 去 Jadwal Pelajaran               | 1k<br><b>H</b>              | 1T<br>Judul                                                          | 17<br><b>Deskripsi</b>                                                                                                    | <b>Tanggal</b><br>Post | 1T<br>Author | 11<br><b>Aksi</b>                   | 17 |
| <b>Q</b> Gallery<br>÷            | ×                           | Pengumuman Proses Belajar Mengajar<br>di Semester Genap Tahun Ajaran | Setelah libur semester ganjli tahun ajaran 2023-2024, proses belajar<br>mengajar di semester genap tahun ajaran 2023-2024 mulai aktif    | 30/09/2023             | Oscar        |                                     |    |
| <b>商 Data Guru</b>               |                             | 2023/2024                                                            | kembali tanggal 30 Maret 2024.                                                                                                    |                        |              | m                                   |    |
| <b>PE Data Kepala Sekolah</b>    | $\overline{\mathbf{z}}$     | Pengumuman Libur Semester Ganjil<br>Tahun Ajaran 2023-2024           | Libur semester ganjil tahun ajaran 2013-2024 dimulai dari tanggal 2<br>January 2024 sampai dengan tanggal 31 Maret 2024                  | 27/12/2019             | Oscar        |                                     |    |
| & Kesiswaan<br>$\checkmark$      |                             |                                                                      |                                                                                                    |                        |              | m                                   |    |
| <b>替</b> Data Siswa              | $\mathcal{R}$               | Penerimaan Siswa dan siswi haru SDK<br>Watololong                    | Pendaftaran siswa - siswi baru akan dibuka bulan January - Maret<br>2024. Bagi para calon siswa dan siswa dapat mendaftarkan dirinya ke- | 27/12/2019             | Oscar        |                                     |    |
| <b>SE</b> Data Alumni            |                             |                                                                      | <b>SDK Watololong</b>                                                                                                    |                        |              | 亩                                   |    |
| <b>A</b> Laporan<br>$\checkmark$ | Showing 1 to 3 of 3 entries |                                                                      |                                                                                                    |                        | Previous     | Next                                |    |
| Laporan Data Siswa               |                             |                                                                      |                                                                                                    |                        |              |                                     |    |

Gambar 4.23 Halaman Pengumuman  $G$ 

Halman pengumuman hanya dapat dilakukan proses *input* oleh *Admin*. Pada halaman ini *Admin* akan meng-*input* data pengumuman, data-data tersebut akan

ditambahkan dan masuk ke dalam daftar pengumuman. Selain itu pada halaman ini *Admin* juga dapat menghapus, edit, tambah dan *update*. Berikut adalah halamn *source code* program.

<section class="content-header">  $\langle h1 \rangle$  Pengumuman <small></small>  $\langle h1\rangle$  <ol class="breadcrumb"> <li><a href="#"><i class="fa fa-dashboard"></i> Home</a></li> <li class="active">Data Pengumuman</li>

# **6. Halaman Tambah Pengumuman**

<u>sa mga kalalalang ng pagkalang ng pagkalang ng pagkalang ng pagkalang ng pagkalang ng pagkalang ng pagkalang ng </u>

size:12px;">

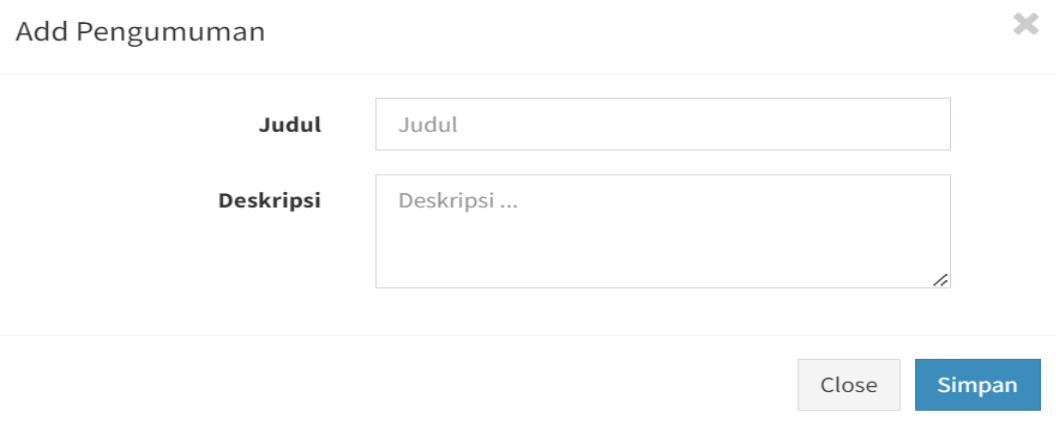

Gambar 4.24 Halaman Tambah Pengumuman

Halaman ini merupakan halaman yang digunakan *Admin* untuk menambah

data pengumuman. Berikut adalah halamn *source code* program.

```
 <div class="box-header">
                      <a class="btn btn-success btn-flat" data-toggle="modal" data-
target="#myModal"><span
                           class="fa fa-plus"></span> Add Pengumuman</a>
                   \langlediv> <!-- /.box-header -->
                    <div class="box-body">
                      <table id="example1" class="table table-striped" style="font-
```
## **7. Halaman Jadwal Pembelajaran**

| <b>SDK WATOLOLONG</b>                                       | $=$        |                    |                             |    |                     |                          |                |         | $\mathbb{R}^3$               | Oscar | $\bullet$ |
|-------------------------------------------------------------|------------|--------------------|-----------------------------|----|---------------------|--------------------------|----------------|---------|------------------------------|-------|-----------|
| Menu Utama                                                  |            |                    | Jadwal Pembelajaran         |    |                     |                          |                |         | @ Home > Jadwal Pembelajaran |       |           |
| <b>#</b> Dashboard                                          |            |                    |                             |    |                     |                          |                |         |                              |       |           |
| <b>警</b> Pengguna                                           | + Add File |                    |                             |    |                     |                          |                |         |                              |       |           |
| 49 Pengumuman                                               | Show       | 10<br>$\checkmark$ | entries                     |    |                     |                          |                | Search: |                              |       |           |
| & Jedwal Pelejaran                                          | w          | 1h                 | File                        | 1T | <b>Tanggal Post</b> | 11                       | 17<br>Download | 17      |                              |       | Aksi IT   |
| <b>Q</b> Callery<br>$\epsilon$                              | ٠          |                    | ladwal pembelalaran kelas 1 |    | 27/11/2023          | $\overline{\phantom{a}}$ | $\circ$        |         |                              | ۰     | 面         |
| r Data Guru                                                 | 2          |                    | ladwal pembelalaran kelas 2 |    | 27/11/2023          |                          | $\circ$        |         |                              |       | 齒         |
| <b>15</b> Data Kepala Sekolah                               | s.         |                    | jadwal pembelajaran kelas 3 |    | 27/11/2023          | $\sim$                   | $\bullet$      |         |                              | ◢     | <b>CO</b> |
| <b>A</b> Kesiswaan<br>$\tilde{\phantom{a}}$                 | $\Delta$   |                    | jadwal pembelajaran kelas 4 |    | 27/11/2023          | $\sim$                   | $\circ$        |         |                              |       | <b>UD</b> |
| <b>餐 Data Siswa</b><br><b>12</b> Data Alumni                | $\circ$    |                    | jadwal pembelajaran kelas 5 |    | 27/11/2023          | $\sim$                   | $\circ$        |         |                              | ╭     | 曲         |
| <b>A</b> Laporan<br>$\sim$                                  | 6          |                    | jadwal pembelajaran kelas 6 |    | 27/11/2023          | $\sim$                   | $\circ$        |         |                              |       | <b>CO</b> |
| <b>D</b> Laporan Data Siswa<br><b>M</b> Laporan Data Alumni |            |                    | Showing 1 to 6 of 6 entries |    |                     |                          |                |         | Previous                     |       | Next      |

Gambar 4.25 Halaman Jadwal Pembelajaran

Halman jadwal pelajaran hanya dapat dilakukan proses *input* oleh *Admin*. Pada halaman ini *Admin* akan meng-*input* data jadwal pelajaran, data-data tersebut akan ditambahkan dan masuk ke dalam daftar jadwal pelajaran. Selain itu pada halaman ini *Admin* juga dapat menghapus, edit, tambah dan *update*. Berikut adalah halamn *source code* program.

```
<section class="content-header">
   \langle h1 \rangle File Jadwal Pembelajaran
     <small></small>
    </h1>
     <ol class="breadcrumb">
```
## 8. Halaman Tambah Jadwal Pembelajaran

<li><a href="#"><i class="fa fa-dashboard"></i> Home</a></li>

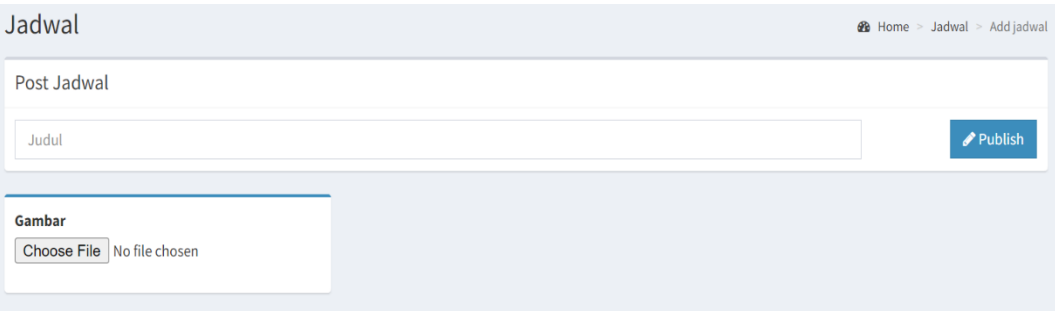

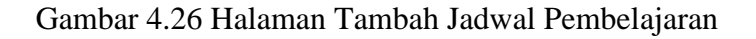

Halaman ini merupakan halaman yang digunakan *Admin* untuk menambah

data jadwal pembelajaran. Berikut adalah halamn *source code* program.

```
 <div class="box">
        <div class="box-header">
         <a class="btn btn-success btn-flat" data-toggle="modal" data-
target="#myModal"><span class="fa fa-plus"></span> Add File</a>
      \langlediv> <!-- /.box-header -->
        <div class="box-body">
```
 $\mathcal{L}=\{1,2,3,4,5\}$  controls the table-striped striped  $\mathcal{L}=\{1,2,3,4,5\}$ 

#### **9. Halaman Album**  $\sim$   $\frac{1}{2}$  $\mathcal{P}$ . Halan

</table>

 $\sim$  section  $\sim$  sections and  $\sim$ 

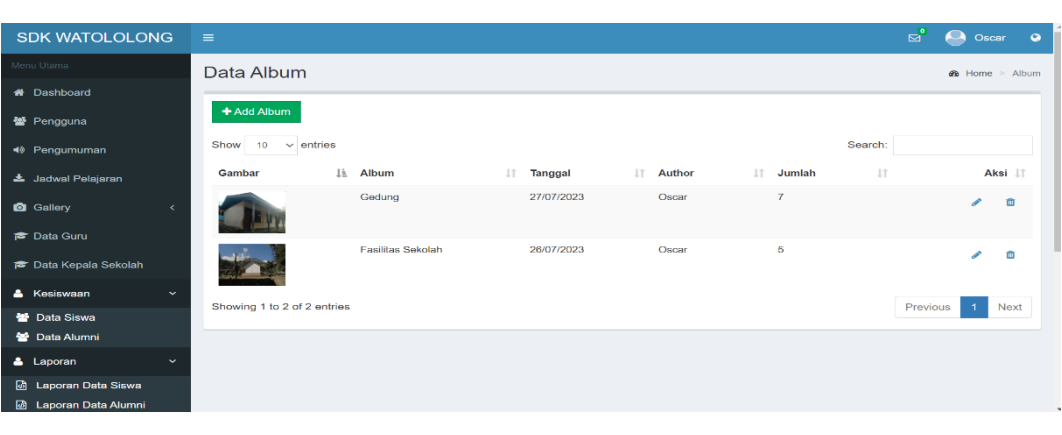

Gambar 4.27 Halaman Album  $\frac{1}{\sqrt{2}}$ 

Halman album hanya dapat dilakukan proses *input* oleh Admin. Pada halaman ini *Admin* akan meng-*input* data album, data-data tersebut akan ditambahkan dan masuk ke dalam daftar album. Selain itu pada halaman ini *Admin* juga dapat menghapus, edit, tambah dan *update*. Berikut adalah halamn *source code* program. **Frannan album hanya da** alaman ini *Admin* akan meng-*input* da  $\mathcal{L}$  $\alpha$  $\sigma$ 

```
\overline{\phantom{a}} . The state of the state of the state of the state of the state of the state of the state of the state of the state of the state of the state of the state of the state of the state of the state of the state of
<section class="content-header">
\langle \text{h} \rangleData Album
\leqsmall\geq/small>\langle \text{h1} \rangle<ol class="breadcrumb">
<li><a href="#"><i class="fa fa-dashboard"></i> Home</a></li>
\langleli class="active">Album\langleli>
</ol>
        </h1>
```
## **10. Halaman Tambah Album**

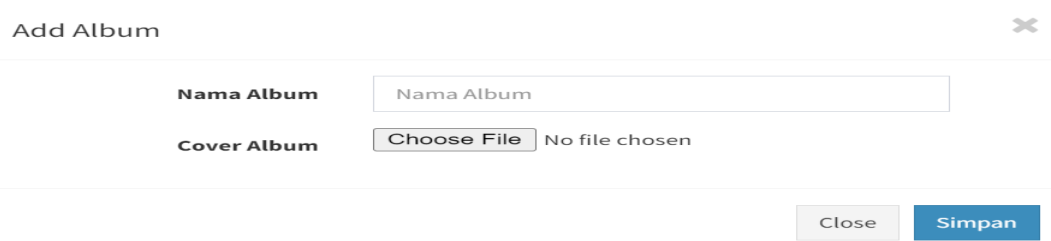

Gambar 4.28 Halaman Tambah Album

Halaman ini merupakan halaman yang digunakan *Admin* untuk menambah data album. Berikut adalah halamn *source code* program.

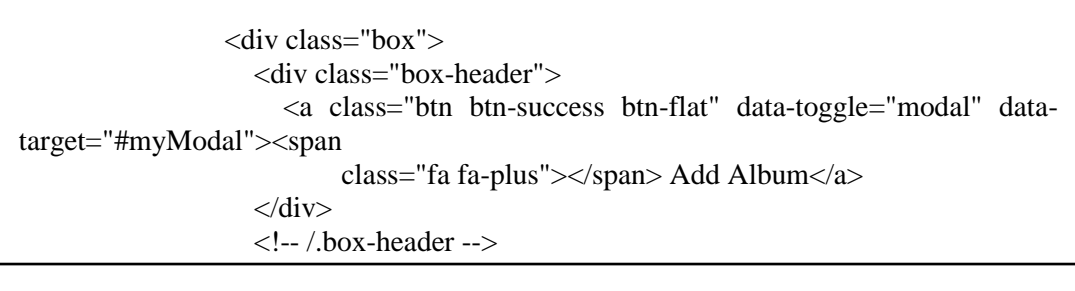

#### **11. Halaman** *Photos*  $\overline{11}$ ,  $\overline{11}$

the contract of the contract of the contract of the contract of the contract of

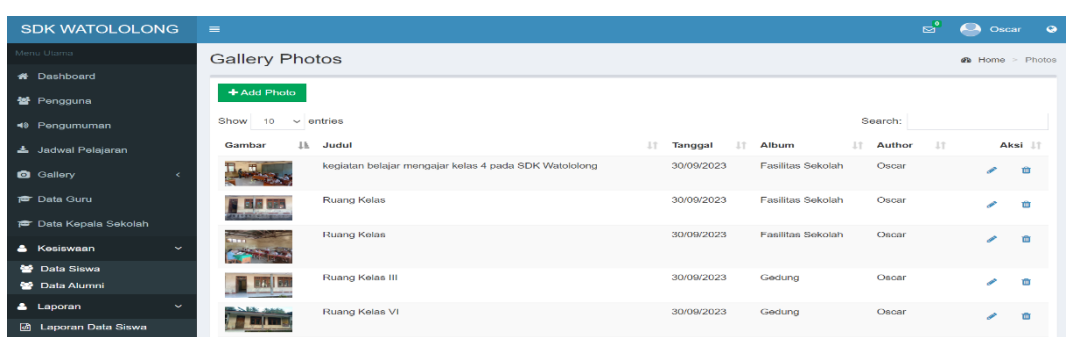

#### Gambar 4.29 Halaman *Photos*  $\overline{G}$

Halman *photos* hanya dapat dilakukan proses *input* oleh Admin. Pada halaman ini *Admin* akan meng-*input* data *photos*, data-data tersebut akan ditambahkan dan masuk ke dalam daftar *photos*. Selain itu pada halaman ini *Admin* juga dapat menghapus, edit, tambah dan *update*. Berikut adalah halamn *source code* 

program.

```
<section class="content-header">

     Gallery Photos
    <small></small>
   </h1>
    <ol class="breadcrumb">
     <li><a href="#"><i class="fa fa-dashboard"></i> Home</a></li>
     <li class="active">Photos</li>
   </ol> </section>
```
## **12. Halaman Tambah** *Photos*

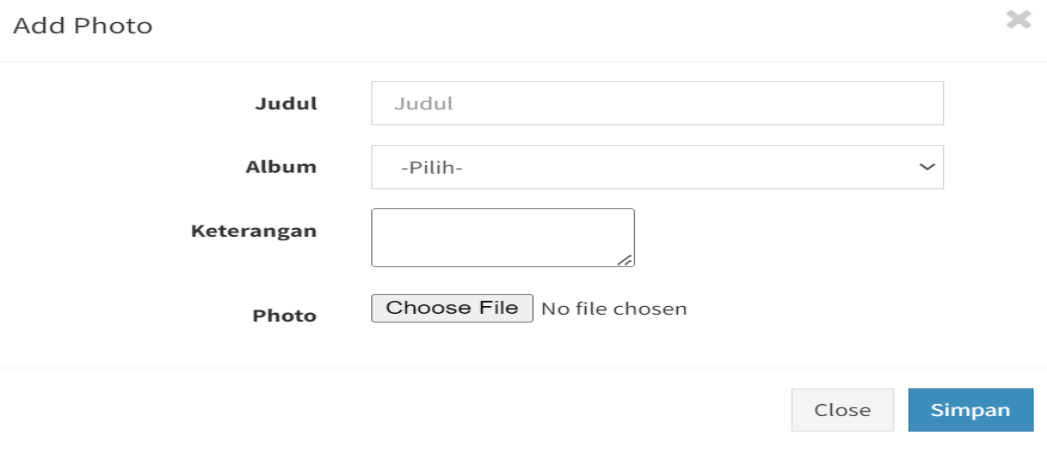

Gambar 4.30 Halaman Tambah *Photos*

Halaman ini merupakan halaman yang digunakan *Admin* untuk menambah

data *photos*. Berikut adalah halamn *source code* program.

division in the contract of the contract of the contract of the contract of the contract of the contract of the

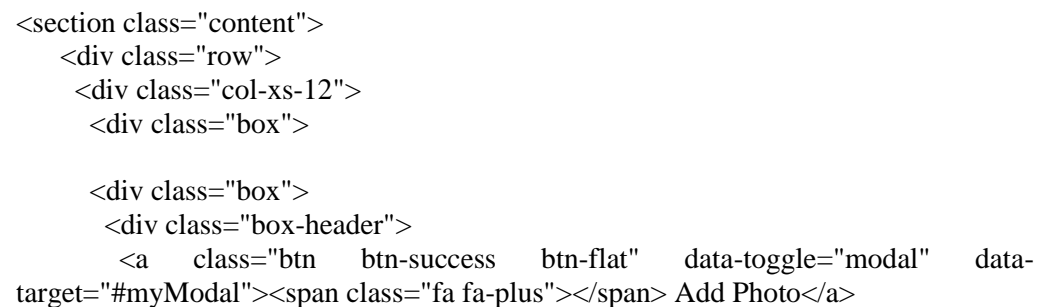

## **13. Halaman Data Guru**

| <b>SDK WATOLOLONG</b>                         | $\equiv$ |                      |                      |                                 |               |                                      |                        |                      |                                    | ದೆ              |           | Oscar          | $\bullet$ |
|-----------------------------------------------|----------|----------------------|----------------------|---------------------------------|---------------|--------------------------------------|------------------------|----------------------|------------------------------------|-----------------|-----------|----------------|-----------|
| Menu Utama                                    |          | Data Guru            |                      |                                 |               |                                      |                        |                      |                                    |                 |           | de Home > Guru |           |
| <b>**</b> Dashboard                           |          |                      |                      |                                 |               |                                      |                        |                      |                                    |                 |           |                |           |
| <b>警</b> Pongguna                             |          | + Add Guru           |                      |                                 |               |                                      |                        |                      |                                    |                 |           |                |           |
| 49 Pengumuman                                 |          | Show                 | $\sim$ entries<br>10 |                                 |               |                                      |                        |                      | Search:                            |                 |           |                |           |
| ± Jadwal Pelajaran                            |          | 1h<br><b>No</b>      | <b>NIP</b>           | $_{11}$<br>IT.<br>Nama          | 1T<br>Jabatan | $_{17}$<br>Tempat/Tgl<br>Lahir       | 11<br>Jenis<br>Kelamin | Tahun<br>17<br>Masuk | $_{11}$<br><b>Tahun</b><br>Pensiun | <b>Status</b>   | <b>JT</b> | Aksi           | 11        |
| <b>Q</b> Gallery                              |          | и                    | $\sim$               | <b>Dianawati</b><br>Deran Notan | Guru Bantu    | Nisakarang, 12 July<br>1986          | Perempuan              | 2012                 | $\overline{\phantom{a}}$           | <b>GTY/PTY</b>  |           | ╭              |           |
| <sup>e</sup> Data Guru                        |          |                      |                      |                                 |               |                                      |                        |                      |                                    |                 |           | G              |           |
| To Data Kepala Sekolah                        |          | $\overline{2}$       | ۰.                   | Fransiskus<br><b>Beda Hena</b>  | Guru Bantu    | Watoone, 04 Juni<br>1993             | Laki-Laki              | 2019                 | $\overline{\phantom{a}}$           | <b>GTY/PTY</b>  |           | ╭              |           |
| & Kosiswaan<br>$\sim$                         |          |                      |                      |                                 |               |                                      |                        |                      |                                    |                 |           | 酋              |           |
| <b>M</b> Data Siswa                           |          | з                    |                      | Maria Epifani                   | Guru Bantu    | Watololong, 11-<br><b>Maret-1988</b> | Perempuan              | 2012                 | $\sim$                             | Tenaga<br>Honor |           | ◢              |           |
| 警 Data Alumni                                 |          |                      |                      |                                 |               |                                      |                        |                      |                                    | Sekolah         |           | 會              |           |
| <b>A</b> Laporan<br>÷<br>网 Laporan Data Siswa |          | $\blacktriangleleft$ | 197211122002121007   | <b>Nikolaus</b><br>Kopong Sara  | Guru Bantu    | Sukutokan, 12-<br>November-1972      | Laki-Laki              | 2016                 | $\sim$                             | PNS             |           | ╭              |           |

Gambar 4.31 Halaman Data Guru

Halman data guru hanya dapat dilakukan proses *input* oleh *Admin*. Pada halaman ini *Admin* akan meng-*input* data guru, data-data tersebut akan ditambahkan dan masuk ke dalam daftar guru. Selain itu pada halaman ini *Admin* juga dapat menghapus, edit, tambah dan *update*. Berikut adalah halamn *source code*  program.

```
<section class="content">
    <div class="row">
      <div class="col-xs-12">
       <div class="box"><section class="content-header">
   \langle h1 \rangle Data Guru
     <small></small>
   \langle h1 \rangle <ol class="breadcrumb">
```
die see het was die stad van die stad van die stad van die stad van die stad van die stad van die stad van die

#### **14. Halaman Tambah Data Guru**  $14.$

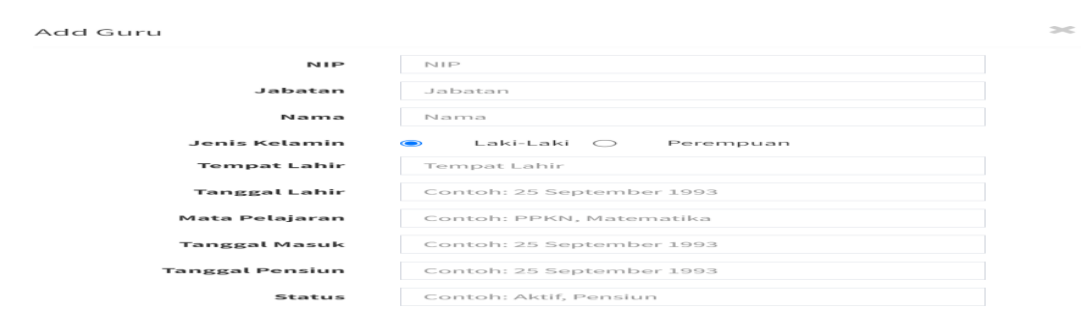

Gambar 4.32 Halaman Tambah Data Guru

Halaman ini merupakan halaman yang digunakan *Admin* untuk menambah data guru. Berikut adalah halamn *source code* program.

```
 <div class="box">
       <div class="box-header">
         <a class="btn btn-success btn-flat" data-toggle="modal" data-
target="#myModal"><span class="fa fa-plus"></span> Add Guru</a>
      \langlediv>
```
# 15. **Halaman Data Kepala Sekolah**

 $\mathcal{L}^{\text{max}}_{\text{max}}$  ,  $\mathcal{L}^{\text{max}}_{\text{max}}$  ,  $\mathcal{L}^{\text{max}}_{\text{max}}$ 

 $\frac{1}{\sqrt{2}}$  is the internal properties of  $\frac{1}{\sqrt{2}}$  ,  $\frac{1}{\sqrt{2}}$  is the internal properties of  $\frac{1}{\sqrt{2}}$ 

 $\overline{\phantom{a}}$  . The section of  $\overline{\phantom{a}}$ 

| <b>SDK WATOLOLONG</b>                                              | $\equiv$       |                       |     |               |    |              |         | $\mathbf{a}^{\circ}$ | Oscar                           | $\bullet$ |
|--------------------------------------------------------------------|----------------|-----------------------|-----|---------------|----|--------------|---------|----------------------|---------------------------------|-----------|
| Menu Utama                                                         |                | Data Kepala Sekolah   |     |               |    |              |         |                      | <b>de</b> Home > Kepala Sekolah |           |
| <b>#</b> Dashboard                                                 | + Add Kepsek   | $\ominus$ Cetak       |     |               |    |              |         |                      |                                 |           |
| <b>1 Pengguna</b>                                                  |                |                       |     |               |    |              |         |                      |                                 |           |
| 40 Pengumuman                                                      | Show<br>10     | $\vee$ entries        |     |               |    |              | Search: |                      |                                 |           |
| 上 Jadwal Pelajaran                                                 | No             | 1ħ<br>Nama            | It. | asal          | 11 | Masa Jabatan | J.T.    |                      |                                 | Aksi IT   |
| <b>Q</b> Gallery<br>$\epsilon$                                     | $\overline{1}$ | Hendrikus Dalo        |     | Tanjong bunga |    | 1968         |         |                      | ₽                               | 面         |
| <b>Paris Data Guru</b>                                             | $\overline{2}$ | Blasius Bala Lamanepa |     | Lamablawa     |    | 1972         |         |                      | ◢                               | <b>CO</b> |
| <b>P</b> Data Kepala Sekolah                                       | 3              | Petrus Lelaona        |     | Balaweling    |    | 1977         |         |                      | ₽                               | 面         |
| & Kesiswaan<br>$\checkmark$                                        | 4              | Yoakim Gute Paron     |     | Sukutokan     |    | 1981         |         |                      | ◢                               | 會         |
| <b>替</b> Data Siswa<br><b>M</b> Data Alumni                        | 5              | Benyamin Bara Tupen   |     | Watoone       |    | 1986         |         |                      | ◢                               | 一面        |
| & Laporan<br>$\checkmark$                                          | 6              | Maria Imakulata Date  |     | Peledo        |    | 1995         |         |                      | ₽                               | 面         |
| <b><i>d</i></b> Laporan Data Siswa<br><b>M</b> Lanoran Data Alumni | $\overline{7}$ | Yohanes Ola Muda      |     | Watololong    |    | 2001         |         |                      | 〃                               | 面         |
|                                                                    |                |                       |     |               |    |              |         |                      |                                 |           |

Gambar 4.33 Halaman Data Kepala Sekolah

Halman data kepala sekolah hanya dapat dilakukan proses *input* oleh *Admin*. Pada halaman ini *Admin* akan meng-*input* data kepala sekolah, data-data tersebut akan ditambahkan dan masuk ke dalam daftar kepala sekolah. Selain itu pada halaman ini *Admin* juga dapat menghapus, edit, tambah *update* dan cetak laporan data kepala sekolah. Berikut adalah halamn *source code* program. Haiman data kepaia sekolan nanya *lmin*. Pada halaman ini *Admin* akan meng-*in*<sub>l</sub>  $\frac{1}{2}$ polah dala kepala bekolah: Derikat a

```
<section class="content-header">
\langle h1 \rangleData Kepala Sekolah
\langle \text{small} \rangle \langle \text{small} \rangle ?>
 <ol class="breadcrumb">
<li><a href="#"><i class="fa fa-dashboard"></i> Home</a></li>
<u>ta echo $no; a no; a no; a no; a no; a no; a no; a no; a no; a no; a no; a no; a no; a no; a no; a no; a no; a n</u>
    </h1>
      <li class="active">Kepala Sekolah</li>
    </ol>
```
## **16. Halaman Tambah Data Kepala Sekolah**

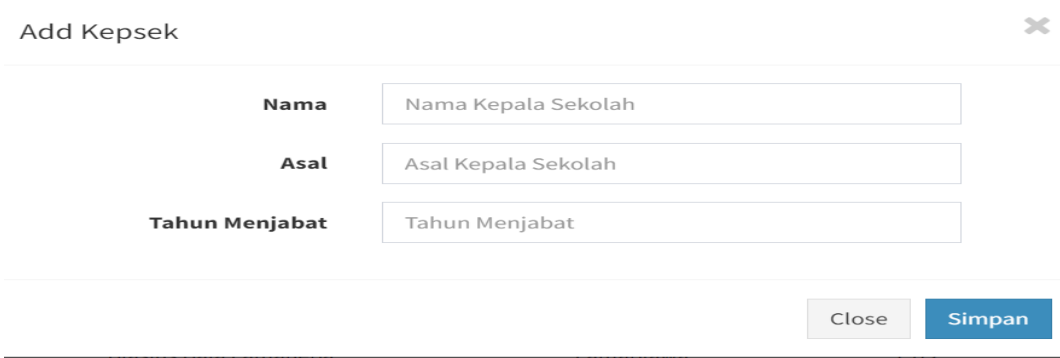

Gambar 4.34 Halaman Tambah Data Kepala Sekolah

Halaman ini merupakan halaman yang digunakan *Admin* untuk menambah

data kepalah sekolah. Berikut adalah halamn *source code* program.

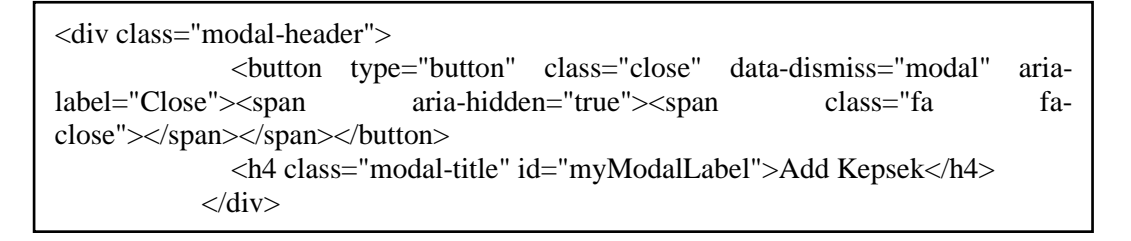

## **17. Halaman Cetak Data Kepala Sekolah**

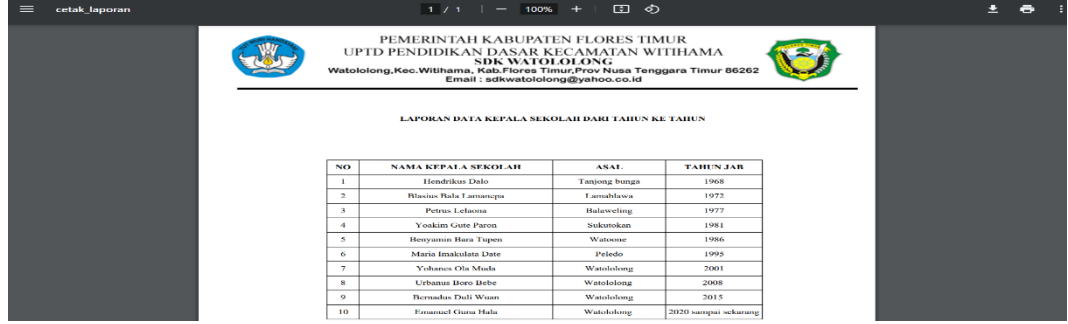

Gambar 4.35 Halaman Cetak Data Kepala Sekolah

Halman laporan data kepalah sekolah hanya dapat diakses oleh *Admin* untuk cetak dan *download* data kepalah sekolah. Berikut adalah halamn *source code*  program.

```
<a class="btn btn-warning btn-flat" href="<?php echo 
base_url().'admin/kepsek/cetak_laporan'?>" target="_blank"><span class="fa fa-
print"></span> Cetak</a>
      \overline{\langle}div>
```
## **18. Halaman Data Siswa**

| <b>SDK WATOLOLONG</b>                     | $\equiv$    |                |            |                              |    |                      |    |                    | $\mathbf{E}_\mathrm{e}$ |                        | Oscar   | $\bullet$ |
|-------------------------------------------|-------------|----------------|------------|------------------------------|----|----------------------|----|--------------------|-------------------------|------------------------|---------|-----------|
| Menu Utama                                | Data Siswa  |                |            |                              |    |                      |    |                    |                         | <b>28</b> Home > Siswa |         |           |
| <b>N</b> Dashboard                        |             |                |            |                              |    |                      |    |                    |                         |                        |         |           |
| 警 Pengguna                                | + Add Siswa |                |            |                              |    |                      |    |                    |                         |                        |         |           |
| 40 Pengumuman                             | Show<br>10  | $\vee$ entries |            |                              |    |                      |    | Search:            |                         |                        |         |           |
| <b>上</b> Jadwal Pelajaran                 | Ιà<br>Photo | <b>NIS</b>     | 1t<br>Nama |                              | 11 | <b>Jenis Kelamin</b> | 1Ť | <b>Kelas</b>       | $\perp$                 |                        | Aksi IT |           |
| <b>Q</b> Gallery<br>$\left($              |             | 3148190465     |            | <b>DANIEL KOPONG KIAN</b>    |    | Laki-Laki            |    | Kelas <sub>1</sub> |                         |                        | 面       |           |
| <b>B</b> Data Guru                        |             | 3148901112     |            | <b>FRANSISKA ADISTY MUDA</b> |    | Perempuan            |    | Kelas <sub>1</sub> |                         | í                      | 面       |           |
| <b>E</b> Data Kepala Sekolah              |             | 0134855681     |            | <b>FRANSISKUS MANGU</b>      |    | Laki-Laki            |    | Kelas <sub>1</sub> |                         | i                      | 面       |           |
| & Kesiswaan<br>$\checkmark$               |             |                |            |                              |    |                      |    |                    |                         |                        |         |           |
| 警 Data Siswa                              |             | 3152991610     |            | MARIA D.R. KEBAOWOLO         |    | Perempuan            |    | Kelas <sub>1</sub> |                         |                        | Ŵ       |           |
| <b>警</b> Data Alumni                      |             | 3164774925     |            | MARIA GISELA BOI GEDE        |    | Perempuan            |    | Kelas <sub>1</sub> |                         |                        |         |           |
| & Laporan<br>v                            |             |                |            |                              |    |                      |    |                    |                         | v                      | 面       |           |
| <b><i>d</i></b> Laporan Data Siswa<br>- - |             | 3158256090     |            | MICHAEL MASANG LELE          |    | Laki-Laki            |    | Kelas <sub>1</sub> |                         |                        | 面       |           |

Gambar 4.36 Halaman Data Siswa

Halman data siswa hanya dapat dilakukan proses *input* oleh *Admin*. Pada halaman ini *Admin* akan meng*-input* data siswa, data-data tersebut akan ditambahkan dan masuk ke dalam daftar siswa. Selain itu pada halaman ini *Admin* juga dapat menghapus, edit, tambah dan *update*. Berikut adalah halamn *source code*  program.

```
<section class="content-header">
   \langle h1 \rangle Data Siswa
     <small></small>
    \langle h1 \rangle <ol class="breadcrumb">
      <li><a href="#"><i class="fa fa-dashboard"></i> Home</a></li>
      <li class="active">Siswa</li>
   </ol> </section>
```
## **19. Halaman Tambah Data Siswa**

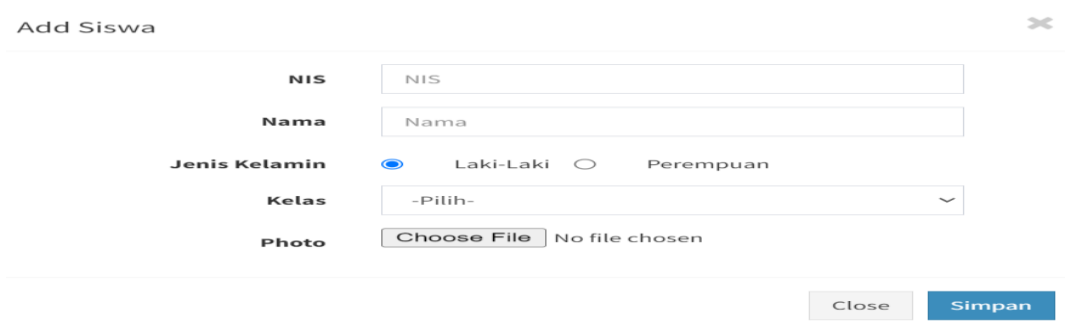

Gambar 4.37 Halaman Tambah Data Siswa

Halaman ini merupakan halaman yang digunakan *Admin* untuk menambah

data siswa. Berikut adalah halamn *source code* program.

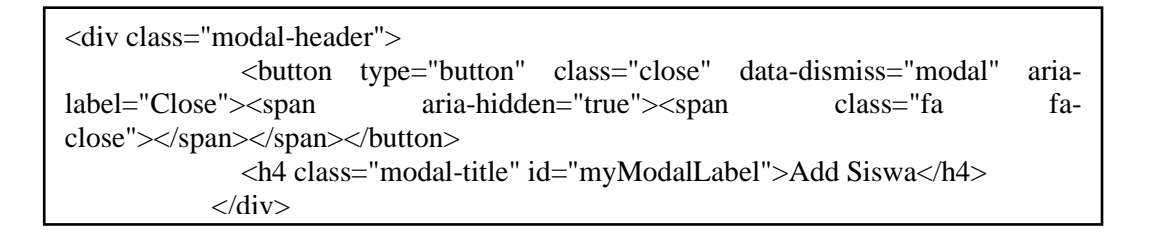

## **20. Halaman Data Alumni**

| <b>SDK WATOLOLONG</b>                              | $\equiv$                |                      |               |               |              |                 | ಠೆ               | $\bullet$<br>Oscar       |
|----------------------------------------------------|-------------------------|----------------------|---------------|---------------|--------------|-----------------|------------------|--------------------------|
| Menu Utama                                         |                         | Data Alumni          |               |               |              |                 |                  | $\Re$ Home > Data Alumni |
| <b>**</b> Dashboard                                |                         |                      |               |               |              |                 |                  |                          |
| <b>替</b> Pengguna                                  | Show                    | $\vee$ entries<br>10 |               |               |              |                 | Search:          |                          |
| 49 Pengumuman                                      | No                      | Nama Alumni          | 1Ť.<br>Jenkel | 1Ť.<br>Alamat | 1T<br>Telp   | 1î<br>Pekerjaan | $_{11}$<br>Tahun | <b>LT</b><br>Aksi IT     |
| 上 Jadwal Pelajaran                                 | $\overline{1}$          | Veronika dai bali    | Wanita        | Watololong    | $\mathbf{0}$ | Petani          | 1986             | 亩                        |
| <b>Q</b> Gallery<br>x                              | $\overline{\mathbf{2}}$ | Klemes kou sabon     | Pria          | Watololong    | $\mathbf{O}$ | Petani          | 1986             | ŵ                        |
| <b>P</b> Data Guru                                 | 3                       | Yusinta nini nama    | Wanita        | Watololong    | $\mathbf{0}$ | Petani          | 1986             | m                        |
| <b>E</b> Data Kepala Sekolah                       | 4                       | Yakobus kopong miten | Pria          | Watololong    | $\mathbf{0}$ | Petani          | 1986             | 亩                        |
| & Kesiswaan<br>$\checkmark$<br><b>警</b> Data Siswa | 5                       | Rosalina bare muda   | Wanita        | Watololong    | $\mathbf{o}$ | Petani          | 1986             | Ŵ                        |
| <b>图 Data Alumni</b>                               | 6                       | Maksimus tupe belek  | Pria          | Watololong    | $\mathbf{O}$ | Petani          | 1986             | m                        |
| & Laporan<br>$\checkmark$                          | $\overline{7}$          | Paulina tulit kasa   | Wanita        | Watololong    | $\mathbf{o}$ | Petani          | 1986             | 面                        |
| 凾<br>Laporan Data Siswa                            |                         |                      |               |               |              |                 |                  |                          |

Gambar 4.38 Halaman Data Alumni

Halaman ini merupakan halaman yang menampilkan data yang di-*input*  oleh alumni. Selain itu *Admin* bisa melakukan hapus data. Berikut adalah halamn *source code* program.

```
<section class="content-header">

     Data Alumni
    <small></small>
   \langle h1 \rangle <ol class="breadcrumb">
     <li><a href="#"><i class="fa fa-dashboard"></i> Home</a></li>
     <li class="active">Data Alumni</li>
   </ol>
```
## **21. Halman Laporan Data Siswa**

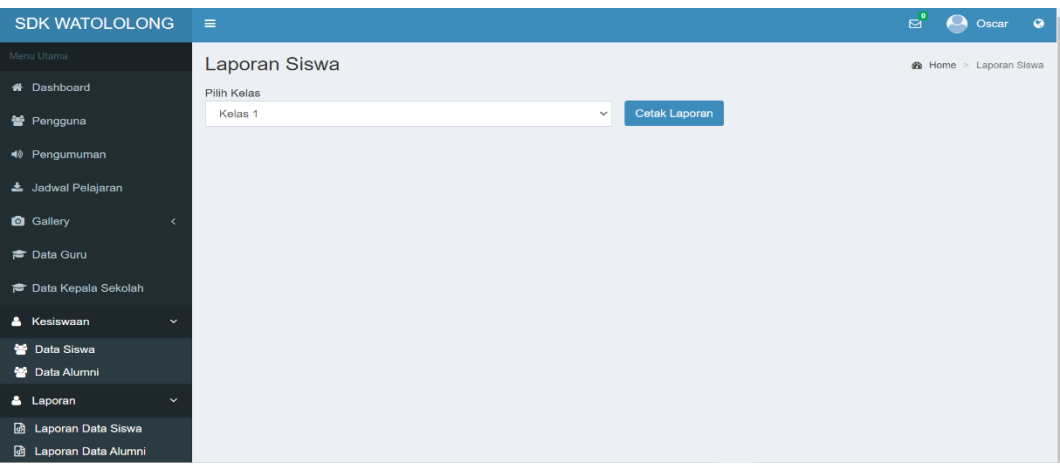

Gambar 4.39 Halaman Laporan Data Siswa

Halaman ini merupakan halaman yang digunakan *Admin* untuk memilih

laporan data siswa yang akan dicetak. Berikut adalah halamn *source code* program.

```
<section class="content-header">

             Laporan Siswa
            <small></small>
         \langle h1\rangle <ol class="breadcrumb">
             <li><a href="#"><i class="fa fa-dashboard"></i> Home</a></li>
             <li class="active">Laporan Siswa</li>
         </ol> </section>
```
#### 22. Halaman Laporan Data Siswa

| ⋿ | cetak_laporan |                         |            | $1/1$ $-$ 100% $+$ $\boxed{1}$ $\Diamond$                                                                                                    |               |                    | 王 | ÷ |  |
|---|---------------|-------------------------|------------|----------------------------------------------------------------------------------------------------|---------------|--------------------|---|---|--|
|   |               |                         |            |                                                                                                    |               |                    |   |   |  |
|   |               |                         |            | PEMERINTAH KABUPATEN FLORES TIMUR<br>UPTD PENDIDIKAN DASAR KECAMATAN WITIHAMA<br><b>SDK WATOLOLONG</b><br>Watololong, Kec. Witihama, Kab. Flores Timur, Prov Nusa Tenggara Timur 86262<br>Email: sdkwatololong@yahoo.co.id |               |                    |   |   |  |
|   |               |                         |            | <b>LAPORAN DATA SISWA SDK WATOLOLONG</b>                                                                                                    |               |                    |   |   |  |
|   |               | <b>NO</b>               | <b>NIS</b> | <b>NAMA SISWA</b>                                                                                                    | <b>JENKEL</b> | <b>KELAS</b>       |   |   |  |
|   |               | -1                      | 3148190465 | <b>DANIEL KOPONG KIAN</b>                                                                                                    | L             | Kelas <sub>1</sub> |   |   |  |
|   |               | $\overline{2}$          | 3148901112 | <b>FRANSISKA ADISTY MUDA</b>                                                                                                    | P             | Kelas <sub>1</sub> |   |   |  |
|   |               | $\overline{\mathbf{3}}$ | 0134855681 | <b>FRANSISKUS MANGU</b>                                                                                                    | L             | Kelas <sub>1</sub> |   |   |  |
|   |               | $\boldsymbol{A}$        |            | 3152991610 MARIA DELA ROSARI KEBAOWOLO                                                                                                    | P             | Kelas <sub>1</sub> |   |   |  |
|   |               | 5                       | 3164774925 | <b>MARIA GISELA BOI GEDE</b>                                                                                                    | P             | Kelas <sub>1</sub> |   |   |  |
|   |               | 6                       | 3158256090 | MICHAEL MASANG LELE                                                                                                    | т.            | Kelas <sub>1</sub> |   |   |  |
|   |               | $\overline{7}$          | 3157037905 | <b>NATALIA SARTHYCA MUDA</b>                                                                                                    | P             | Kelas <sub>1</sub> |   |   |  |
|   |               | 8                       | 3164473523 | <b>SEPTIANA AVRILIANY BAHY</b>                                                                                                    | P             | Kelas <sub>1</sub> |   |   |  |
|   |               | 9                       | 3150102090 | YOSEP M.ANJELLO RATU LELE                                                                                                    | L             | Kelas <sub>1</sub> |   |   |  |

Gambar 4.40 Halaman Cetak Laporan Data Siswa

Halman laporan data siswa hanya dapat diakses oleh *Admin* untuk cetak dan

*download* data siswa. Berikut adalah halamn *source code* program.

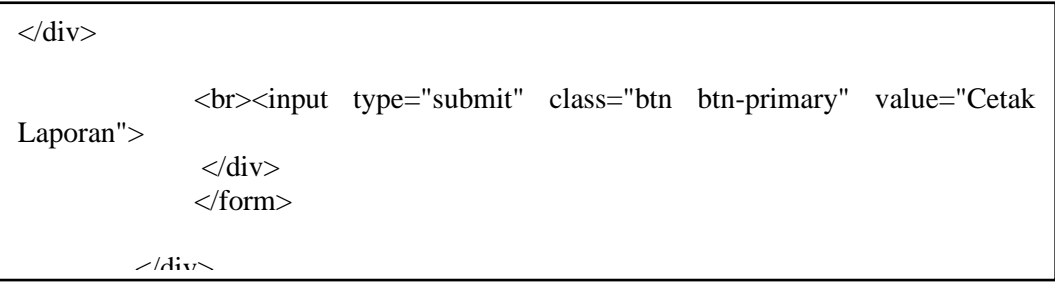

# **23. Halaman Laporan Data Alumni**

| <b>SDK WATOLOLONG</b>                      | $\equiv$                            | ಠೆ<br>$\bullet$<br>ഺ<br>Oscar   |
|--------------------------------------------|-------------------------------------|---------------------------------|
| Menu Utama                                 | Laporan Alumni                      | <b>Sh</b> Home > Laporan Alumni |
| <b>W</b> Dashboard                         | Pilih Jenis Pekerjaan               |                                 |
| <b>替</b> Pengguna                          | Petani<br>$\checkmark$              | Cetak Laporan                   |
| 49 Pengumuman                              | Pilih Tahun<br>1982<br>$\checkmark$ | Cetak Laporan                   |
| 호 Jadwal Pelajaran                         |                                     |                                 |
| <b>O</b> Gallery<br>$\epsilon$             |                                     |                                 |
| <b>B</b> Data Guru                         |                                     |                                 |
| <b>E</b> Data Kepala Sekolah               |                                     |                                 |
| & Kesiswaan<br>$\checkmark$                |                                     |                                 |
| <b>C</b> Data Siswa                        |                                     |                                 |
| <b>M</b> Data Alumni                       |                                     |                                 |
| & Laporan<br>$\checkmark$                  |                                     |                                 |
| <b>B</b> Laporan Data Siswa                |                                     |                                 |
| <b><i><b>B</b></i></b> Laporan Data Alumni |                                     |                                 |

Gambar 4.41 Halaman Laporan Data Alumni

Halaman ini merupakan halaman yang digunakan *Admin* untuk memilih laporan data alumni yang akan dicetak. Berikut adalah halamn *source code* 

#### program.

```
<section class="content-header">

            Laporan Alumni
           <small></small>
         </h1>
          <ol class="breadcrumb">
            <li><a href="#"><i class="fa fa-dashboard"></i> Home</a></li>
            <li class="active">Laporan Alumni</li>
         </ol> </section>
```
## **24. Halaman Cetak Laporan Data Alumni**

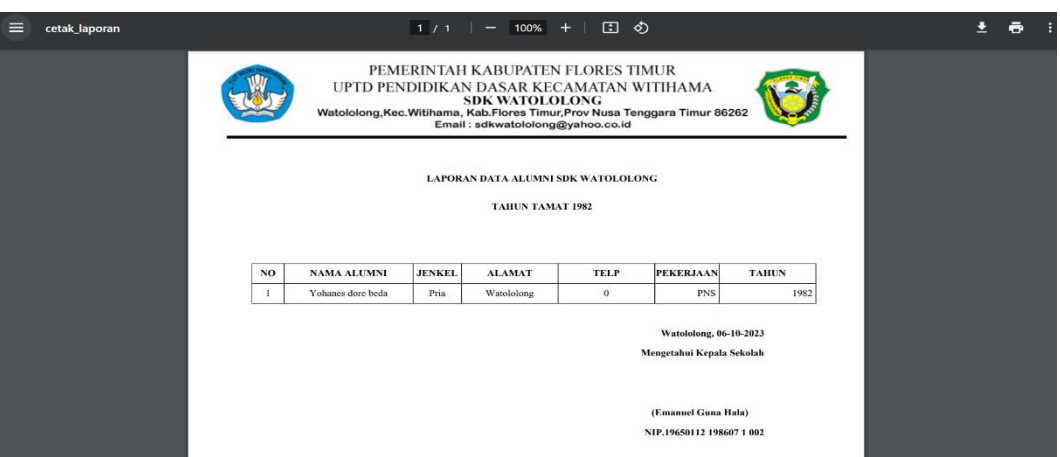

Gambar 4.42 Halaman Cetak Laporan Data Alumni

Halman laporan data alumni hanya dapat diakses oleh *Admin* untuk cetak

dan *download* data alumni. Berikut adalah halamn *source code* program.

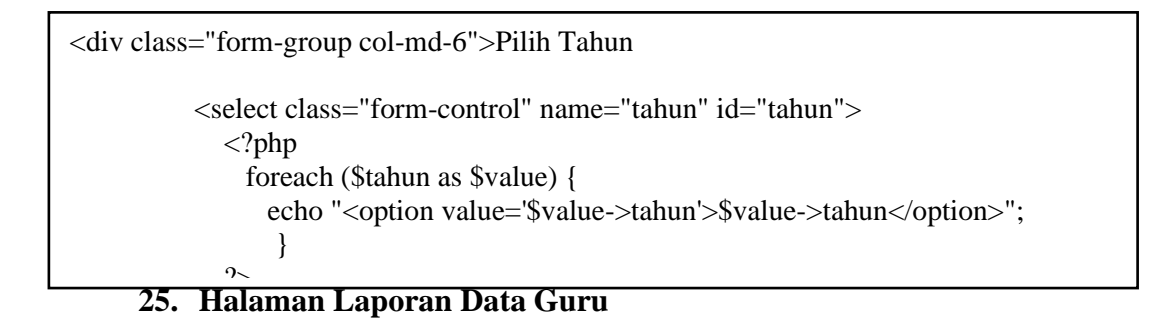

| <b>SDK WATOLOLONG</b>                          | $\equiv$                                  | $E^{\circ}$ | Oscar<br>$\overline{\phantom{a}}$ | $\bullet$ |
|------------------------------------------------|-------------------------------------------|-------------|-----------------------------------|-----------|
| Monu Utama                                     | Laporan Guru Aktif                        |             | de Home - Laporan Guru Aktif      |           |
| <b>W</b> Dashboard                             | Pilih Status Guru                         |             |                                   |           |
| <b>替</b> Pengguna                              | Cetak Laporan<br><b>GTY/PTY</b><br>$\sim$ |             |                                   |           |
| 40 Pengumuman                                  |                                           |             |                                   |           |
| & Jadwal Polajaran                             |                                           |             |                                   |           |
| <b>CB</b> Gallery                              |                                           |             |                                   |           |
| <b>E</b> Data Guru                             |                                           |             |                                   |           |
| <sup>p</sup> Data Kepala Sekolah               |                                           |             |                                   |           |
| <b>4</b> Kesiswaan<br>$\overline{\phantom{a}}$ |                                           |             |                                   |           |
| <b>19 Data Siswa</b>                           |                                           |             |                                   |           |
| <b>62</b> Data Alumni                          |                                           |             |                                   |           |
| <b>A</b> Laporan<br>$\sim$                     |                                           |             |                                   |           |
| <b>68</b> Laporan Data Siswa                   |                                           |             |                                   |           |
| <b>Co</b> Laporan Data Alumni                  |                                           |             |                                   |           |

Gambar 4.43 Halaman Laporan Data Guru

Halaman ini merupakan halaman yang digunakan *Admin* untuk memilih

laporan guru yang akan dicetak. Berikut adalah halamn *source code* program.

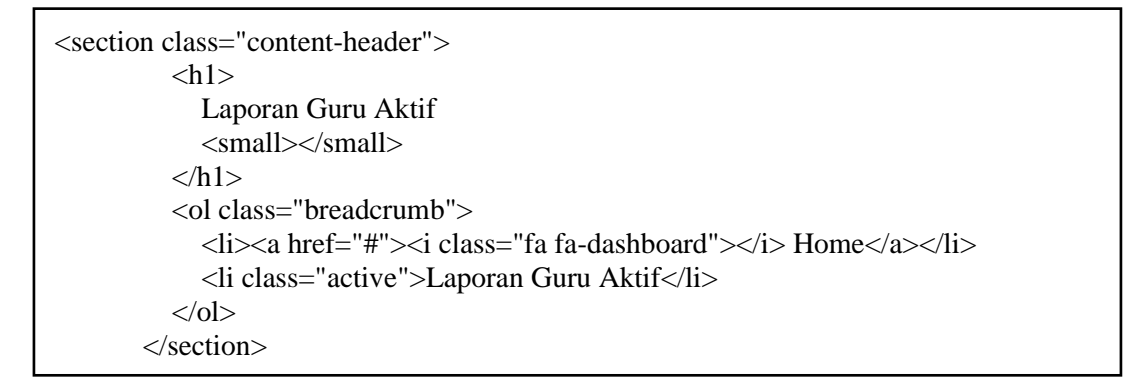

## **26. Halaman Cetak Laporan Data Guru**

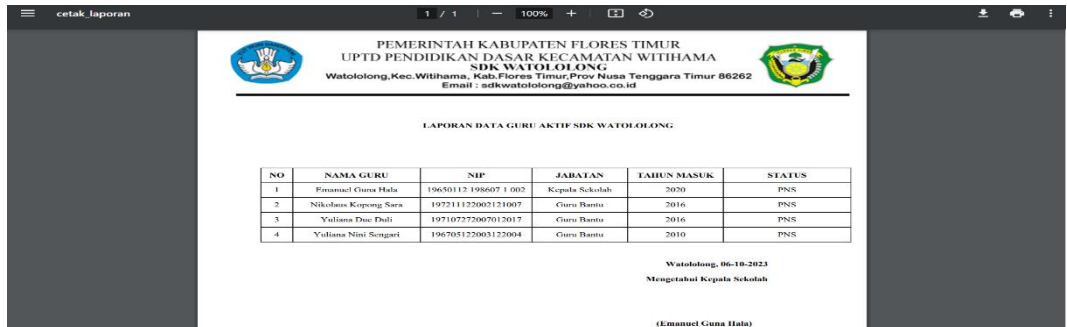

Gambar 4.44 Halaman Cetak Laporan Data Guru

Halman laporan data guru hanya dapat diakses oleh *Admin* untuk cetak dan

*download* data guru. Berikut adalah halamn *source code* program.

```
</div>
              <br><input type="submit" class="btn btn-primary" value="Cetak
Laporan"> 
               \langlediv> </form>
         \langlediv>
```
## **27. Halaman Laporan Data Guru Pensiunan**

| <b>SDK WATOLOLONG</b>        | $\equiv$                           |                                            | ಠೆ<br>$\bullet$<br>Oscar<br>ഺ         |
|------------------------------|------------------------------------|--------------------------------------------|---------------------------------------|
| Menu Utama                   | Laporan Guru Pensiun               |                                            | <b>49</b> Home > Laporan Guru Penslun |
| <b>#</b> Dashboard           | Pilih Tahun Pensiun                |                                            |                                       |
| 警 Pengguna                   | 1972                               | Cetak Laporan<br>$\checkmark$              |                                       |
| 49 Pengumuman                | Pilih Status Pensiun<br><b>PNS</b> | Cetak Laporan<br>$\vert$ <<br>$\checkmark$ |                                       |
| 土 Jadwal Pelajaran           |                                    |                                            |                                       |
| <b>Q</b> Gallery             |                                    |                                            |                                       |
| <b>P</b> Data Guru           |                                    |                                            |                                       |
| <b>B</b> Data Kepala Sekolah |                                    |                                            |                                       |
| & Kesiswaan<br>$\checkmark$  |                                    |                                            |                                       |
| <b>Data Siswa</b>            |                                    |                                            |                                       |
| <b>M</b> Data Alumni         |                                    |                                            |                                       |
| & Laporan<br>$\checkmark$    |                                    |                                            |                                       |
| <b>函</b> Laporan Data Siswa  |                                    |                                            |                                       |
| <b>B</b> Laporan Data Alumni |                                    |                                            |                                       |

Gambar 4.45 Halaman Laporan Data Guru Pensiun

Halaman ini merupakan halaman yang digunakan *Admin* untuk memilih laporan data guru pension yang akan dicetak. Berikut adalah halamn *source code*  program.

```
<section class="content-header">

            Laporan Guru Pensiun
           <small></small>
         </h1>
          <ol class="breadcrumb">
            <li><a href="#"><i class="fa fa-dashboard"></i> Home</a></li>
            <li class="active">Laporan Guru Pensiun</li>
         </ol> </section>
```
## **28. Halaman Cetak Laporan Data Guru Pensiun**

| ⋿ | cetak_laporan |                  |                                                                              |               | 1/1   − 100% +   □ ◇                                      |                                                                               |                      |               |  | ē |  |
|---|---------------|------------------|------------------------------------------------------------------------------|---------------|-----------------------------------------------------------|-------------------------------------------------------------------------------|----------------------|---------------|--|---|--|
|   |               |                  | Watololong, Kec. Witihama, Kab. Flores Timur, Prov Nusa Tenggara Timur 86262 |               | <b>SDK WATOLOLONG</b><br>Email: sdkwatololong@yahoo.co.id | PEMERINTAH KABUPATEN FLORES TIMUR<br>UPTD PENDIDIKAN DASAR KECAMATAN WITIHAMA |                      |               |  |   |  |
|   |               | <b>NO</b>        | <b>NAMA GURU</b>                                                             | <b>JENKEL</b> | <b>JABATAN</b>                                            | <b>LAPORAN DATA GURU PENSIUN SDK WATOLOLONG</b><br><b>TAHUN MASUK</b>         | <b>TAHUN PENSIUN</b> | <b>STATUS</b> |  |   |  |
|   |               |                  | Agnes Ina Tena                                                               | Þ             | <b>Guru Bantu</b>                                         | 2003                                                                          | 2017                 | <b>PNS</b>    |  |   |  |
|   |               | $\overline{2}$   | Kornelis Kopong Tokan                                                        | L.            | <b>Guru Bantu</b>                                         | 2000                                                                          | 2012                 | <b>PNS</b>    |  |   |  |
|   |               | 3                | Thomas Kopong Bebe                                                           | L             | <b>Guru Bantu</b>                                         | 1998                                                                          | 2003                 | <b>PNS</b>    |  |   |  |
|   |               | $\boldsymbol{A}$ | Elisabet Bulu Laka                                                           |               | <b>Guru Bantu</b>                                         | 2003                                                                          | 2010                 | <b>PNS</b>    |  |   |  |
|   |               | 5                | Emilia Palang Hada                                                           | P             | <b>Guru Bantu</b>                                         | 2006                                                                          | 2019                 | <b>PNS</b>    |  |   |  |
|   |               | 6                | Hendrikus Dalo                                                               | т.            | Kepala Sekolah                                            | 1968                                                                          | 1972                 | PNS           |  |   |  |
|   |               | 7                | <b>Blasius Bala Lamanepa</b>                                                 | Ī.            | Kepala Sekolah                                            | 1972                                                                          | 1977                 | <b>PNS</b>    |  |   |  |
|   |               | $\mathbf{8}$     | Petrus Lelaona                                                               |               | Kepala Sekolah                                            | 1977                                                                          | 1981                 | <b>PNS</b>    |  |   |  |
|   |               | $\mathbf Q$      | Yoakim Gute Paron                                                            |               | Kepala Sekolah                                            | 1981                                                                          | 1986                 | <b>PNS</b>    |  |   |  |
|   |               | 10               | <b>Benyamin Bara Tupen</b>                                                   | L             | Kepala Sekolah                                            | 1986                                                                          | 1995                 | <b>PNS</b>    |  |   |  |

Gambar 4.46 Halaman Cetak Laporan Data Guru Pensiun

Halman laporan data guru pensiun hanya dapat diakses oleh *Admin* untuk cetak dan *download* data guru pensiun. Berikut adalah halamn *source code*  program.

```
\langlediv><br><input type="submit" class="btn btn-primary" value="Cetak
Laporan"> 
\sim \sim < </form>
         \langlediv>
```